# OSP Stage 2030 <Plan & Elaboration> 유아를 위한 주제별 영어 학습놀이 프로그램

T6

- 201011311 김도희
- 201111353 박수민
	- + 김태현

# Index

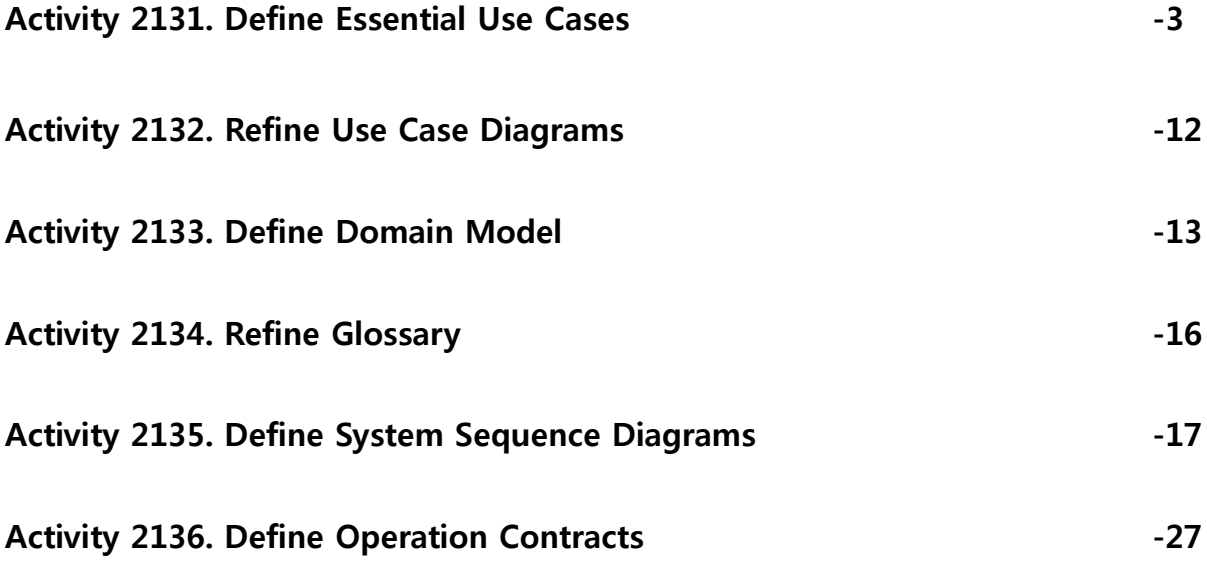

# Activity 2031. Define Essential Use cases

#### 1. ReturnToMenu

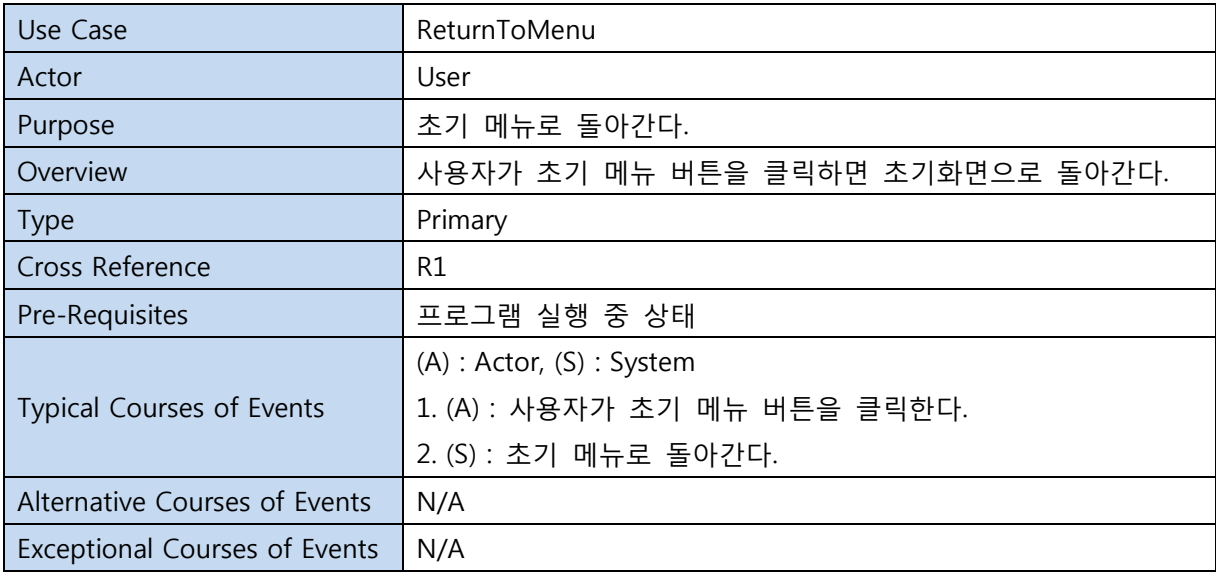

#### 2. WordButton

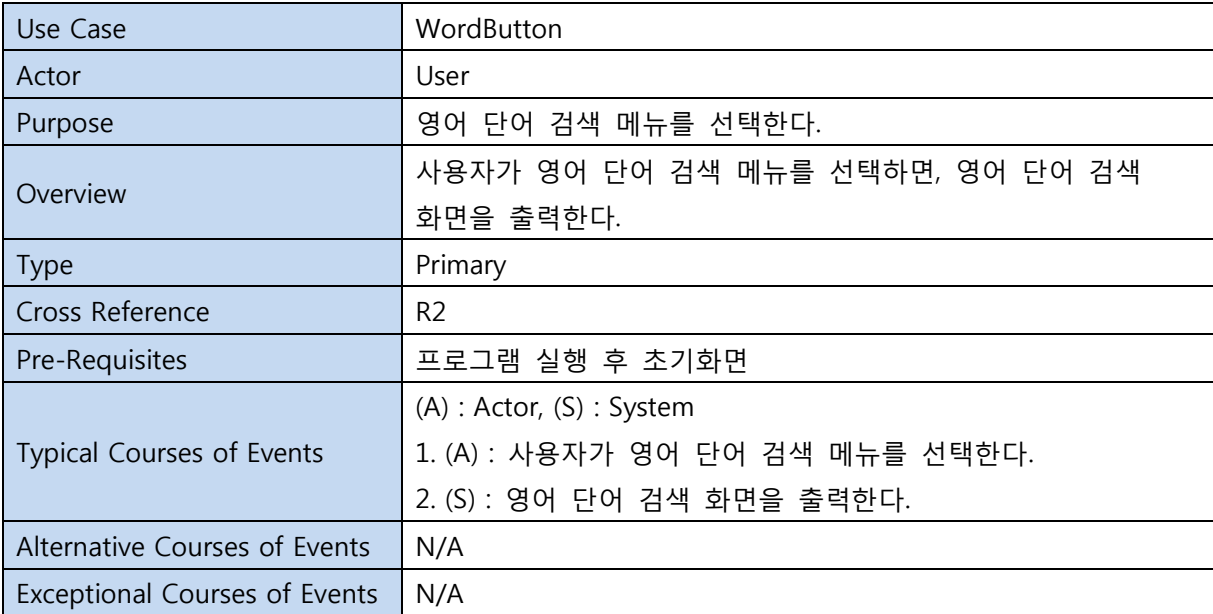

#### 3. InputWord

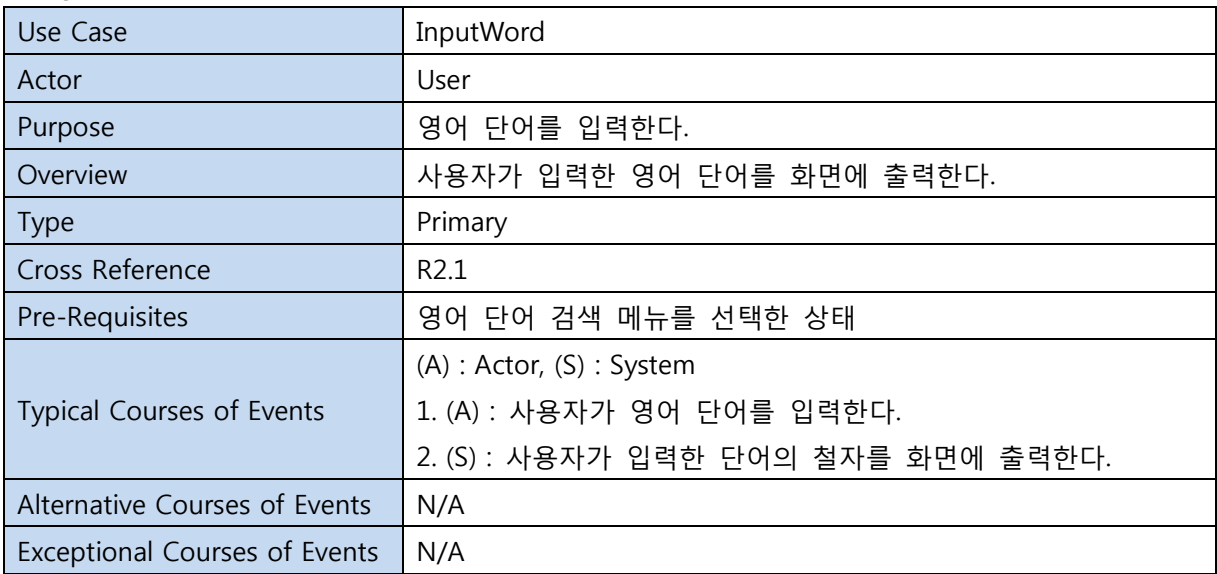

#### 4. SearchWord

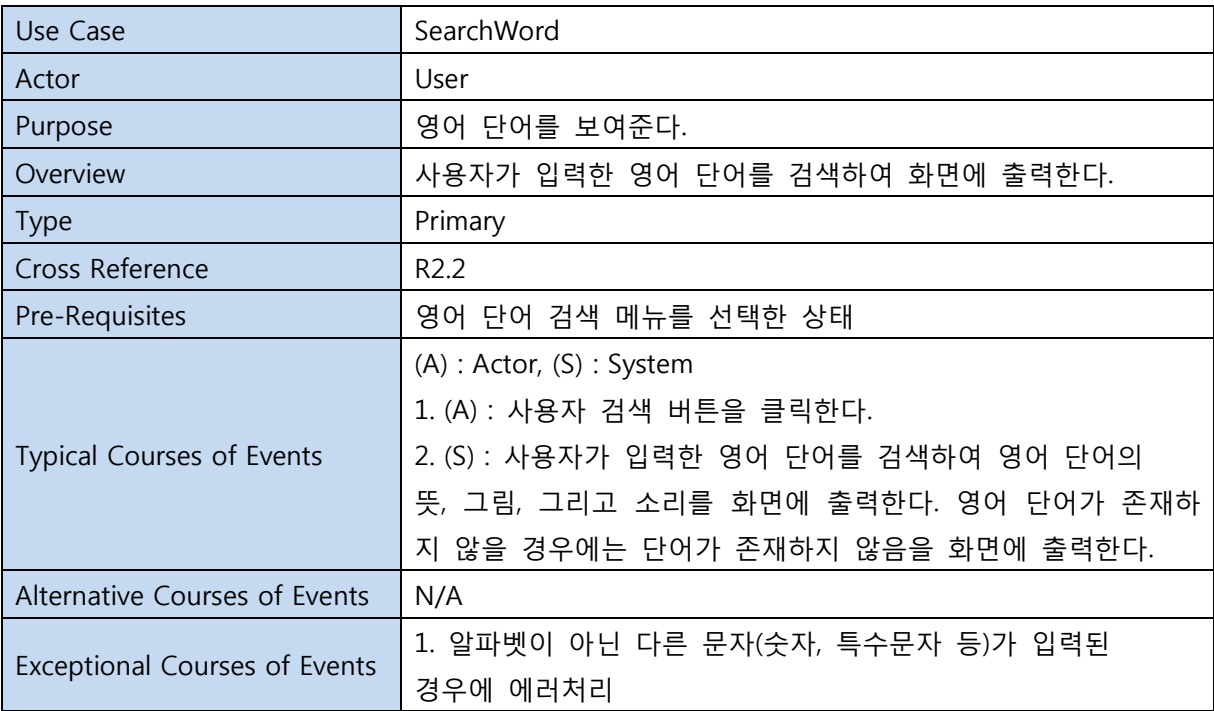

#### 5. AlphaButton

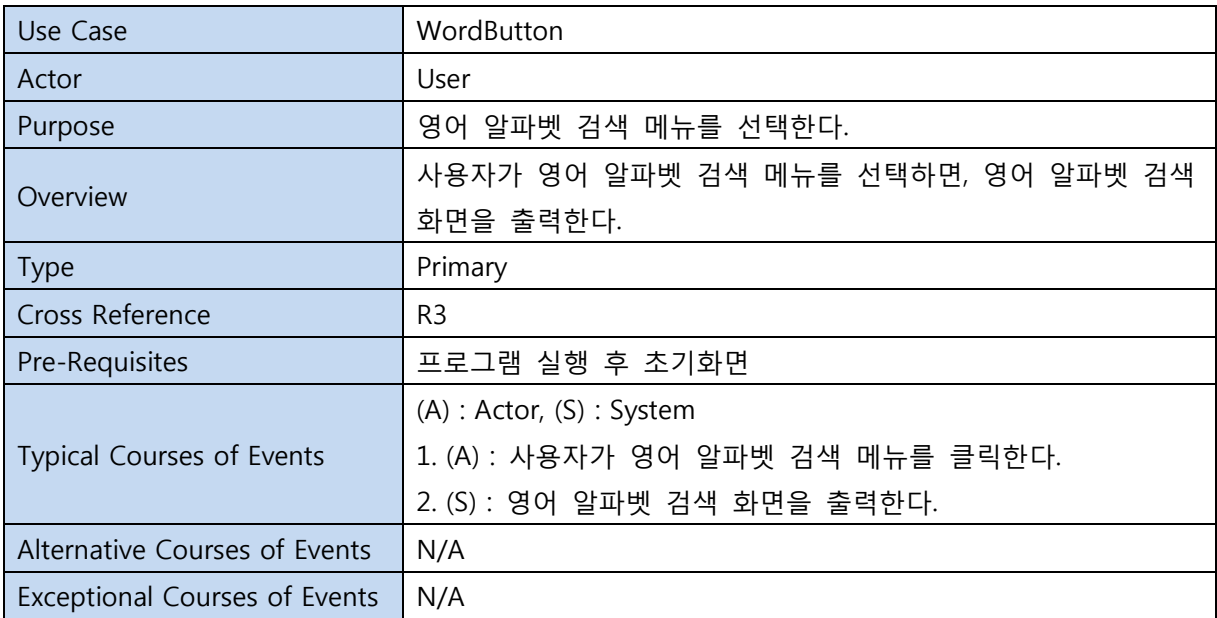

#### 6. InputAlpha

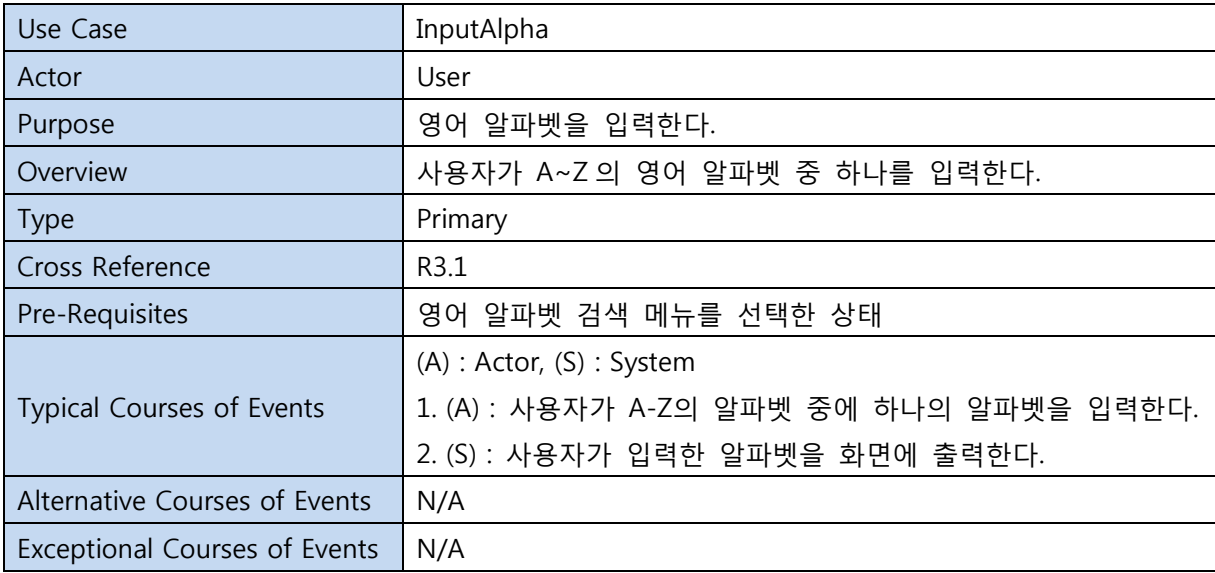

#### 7. SearchAlpha

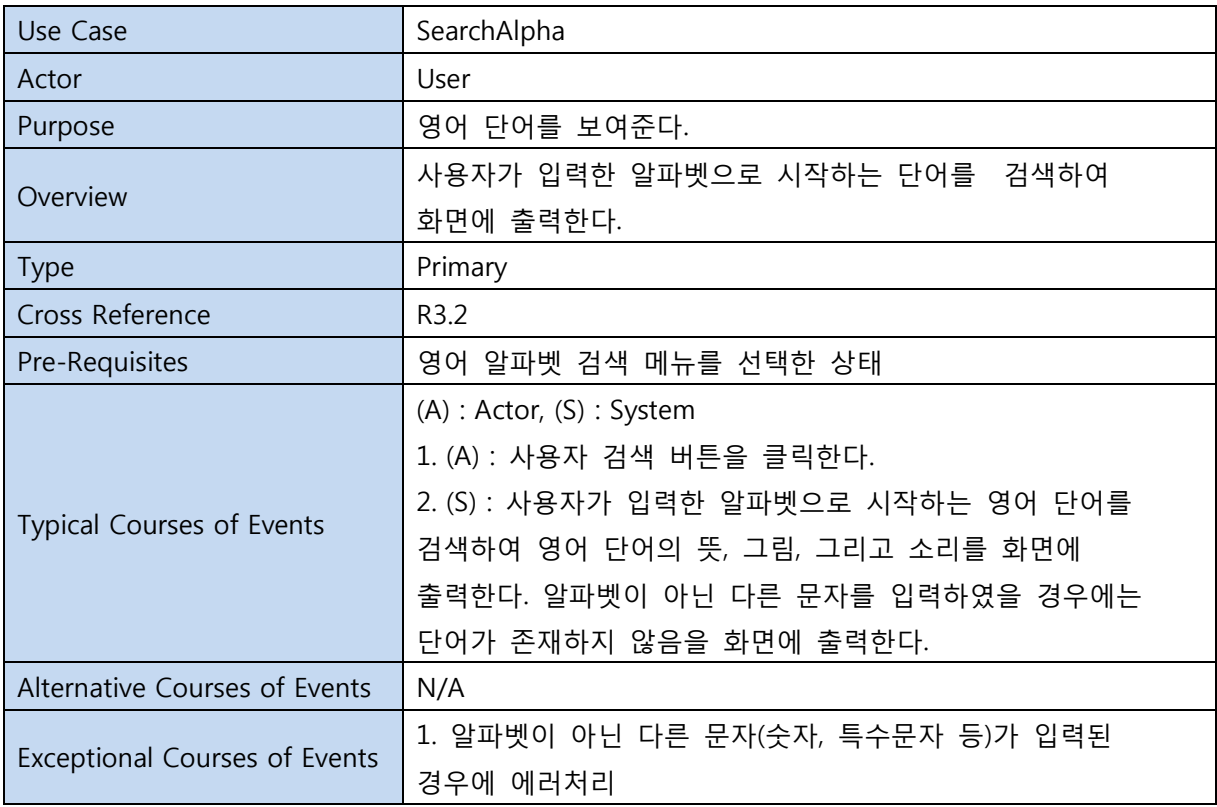

#### 8. GameButton

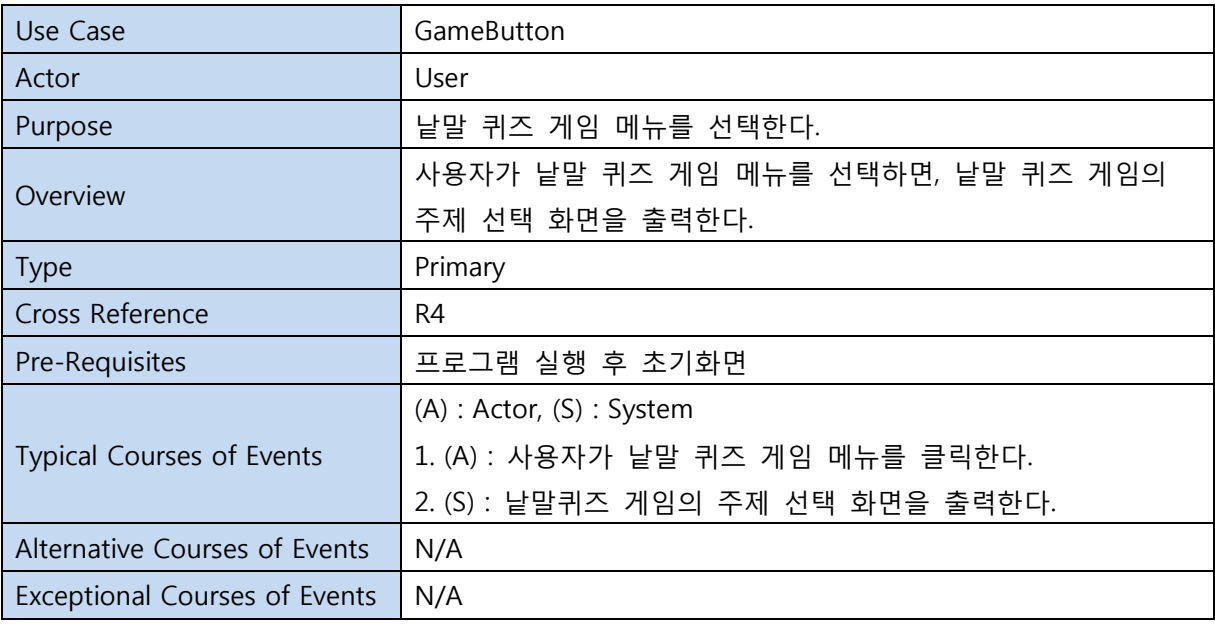

#### 9. SelectTitle

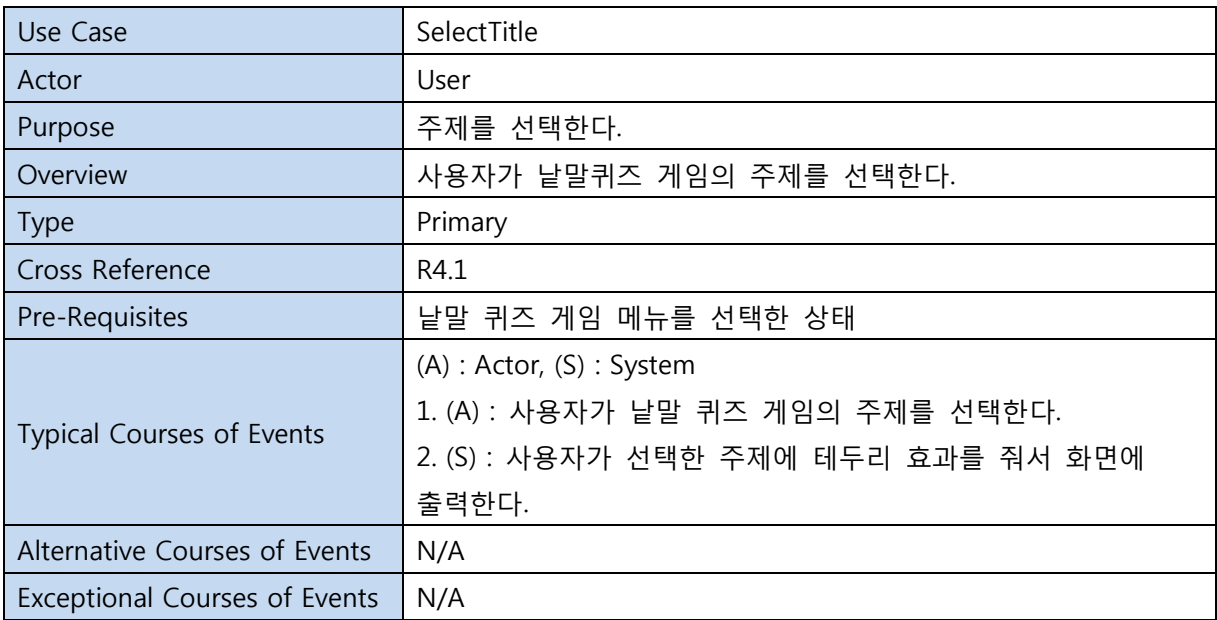

#### 10. StartGame

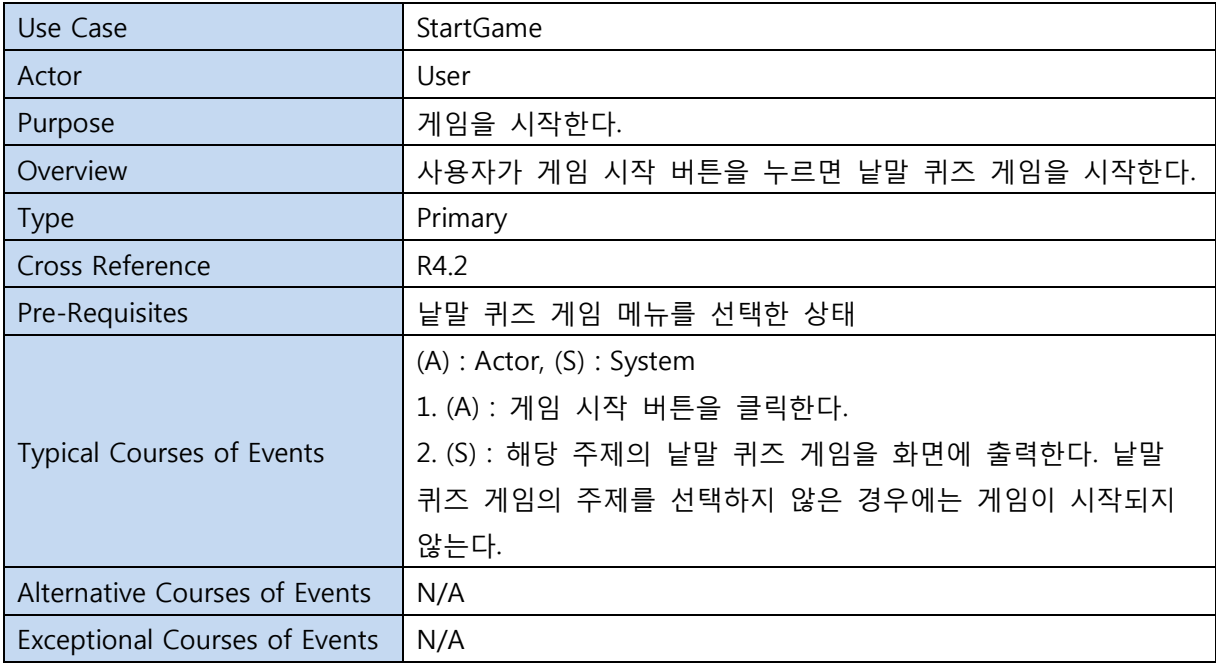

#### 11. Hint

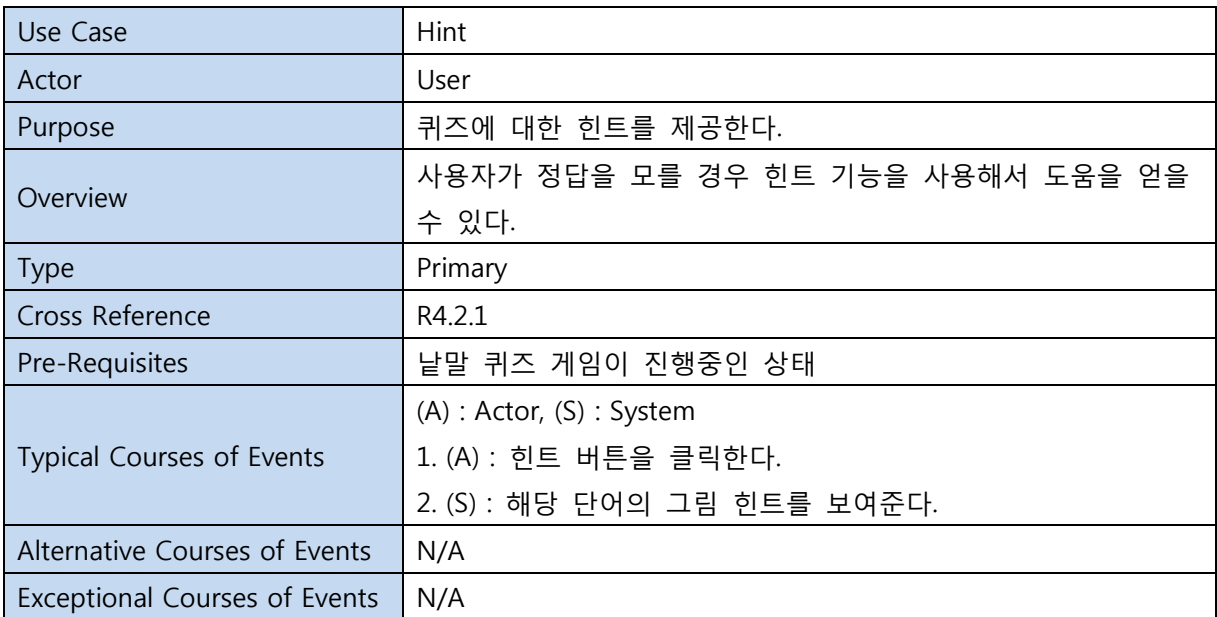

#### 12. InputAnswer

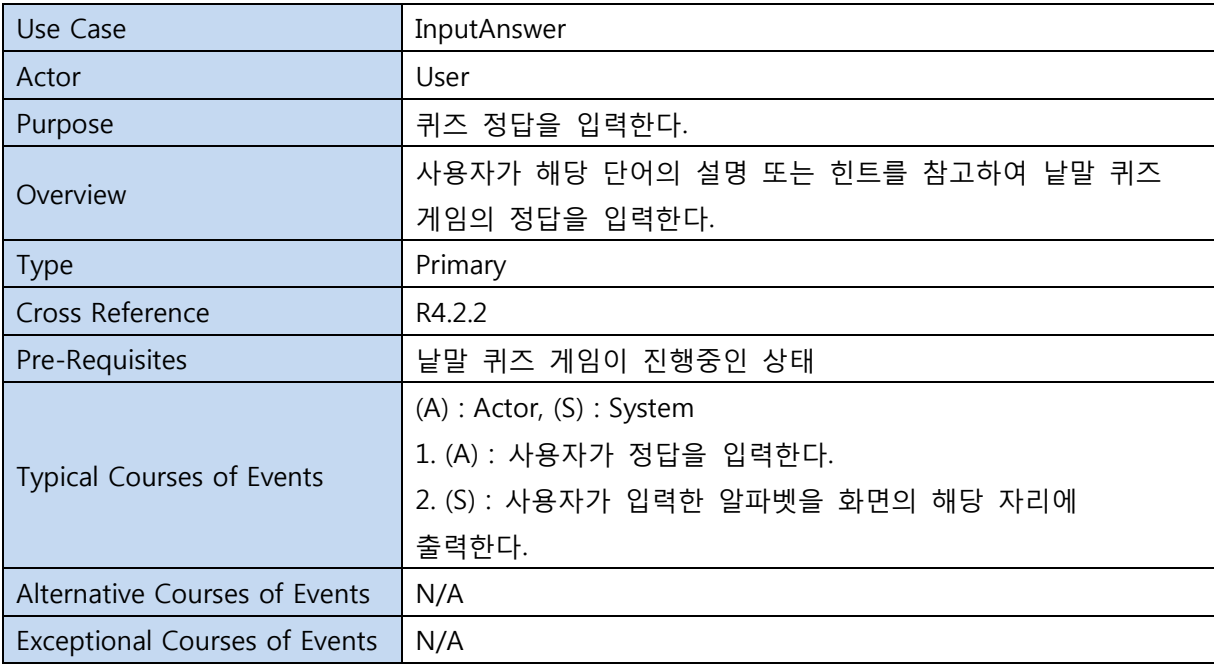

#### 13. CheckAnswer

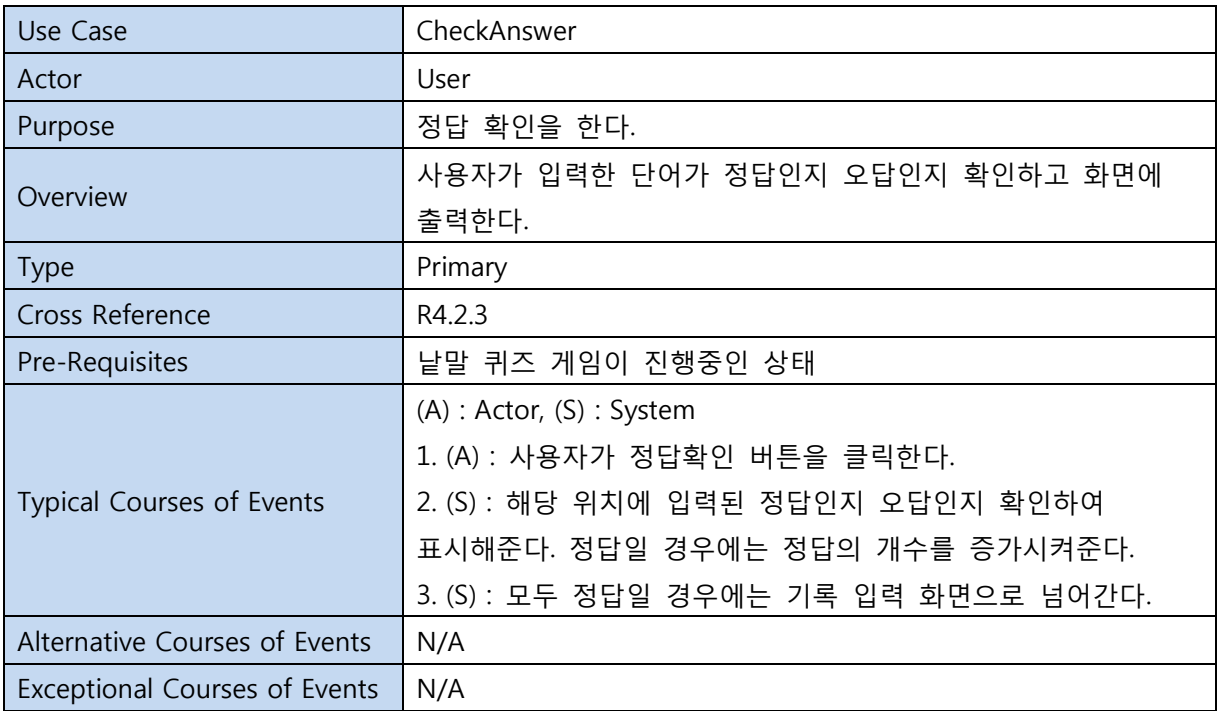

#### 14. InputName

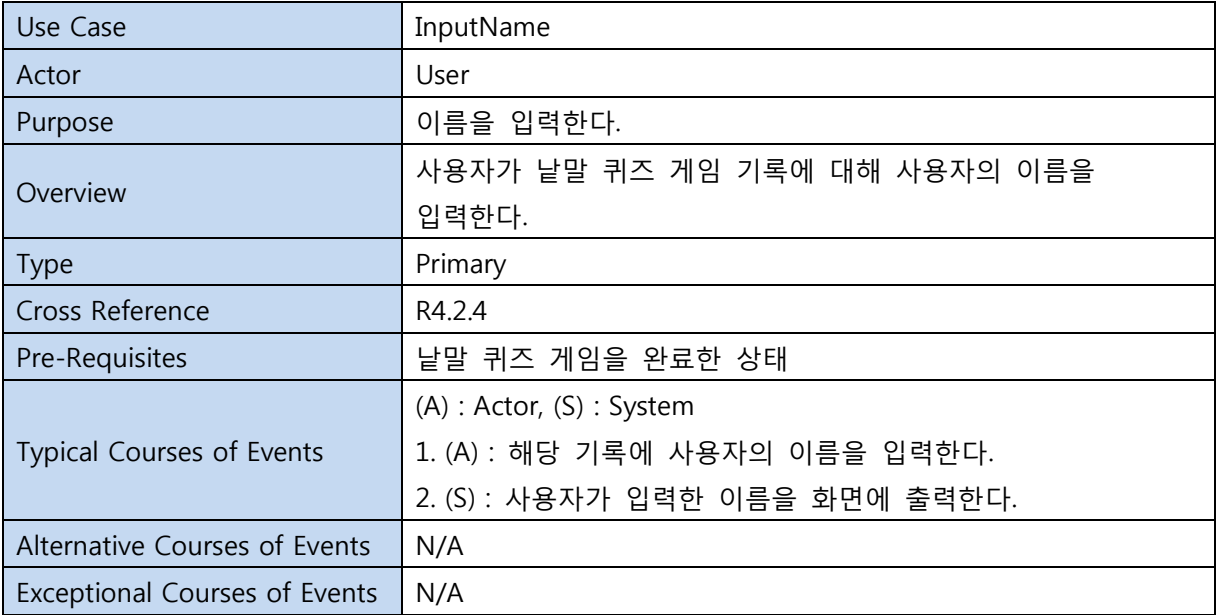

#### 15. Regist

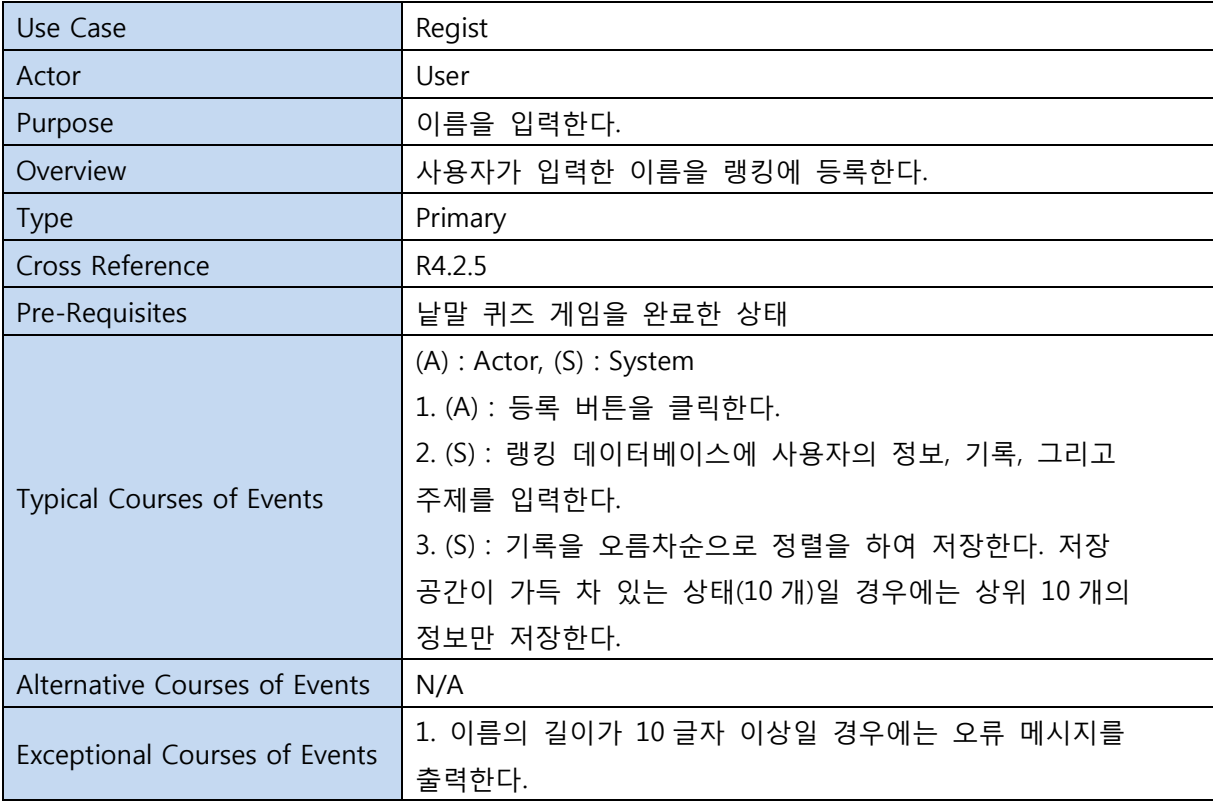

#### 16. QuitGame

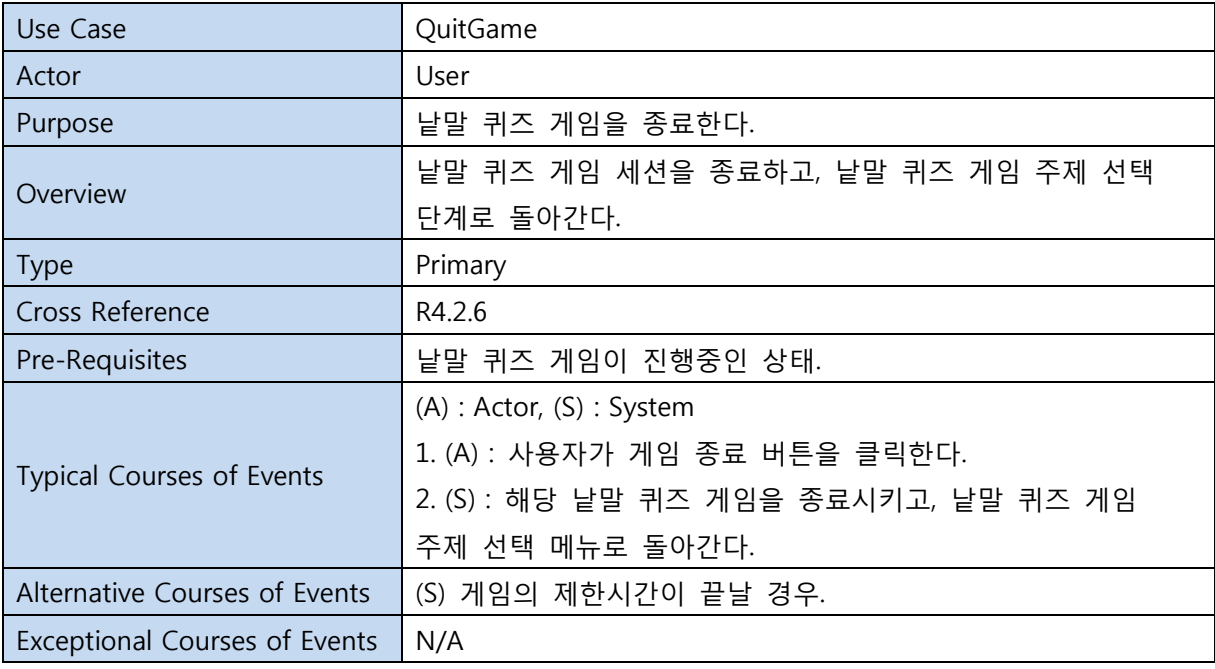

#### 17. Time

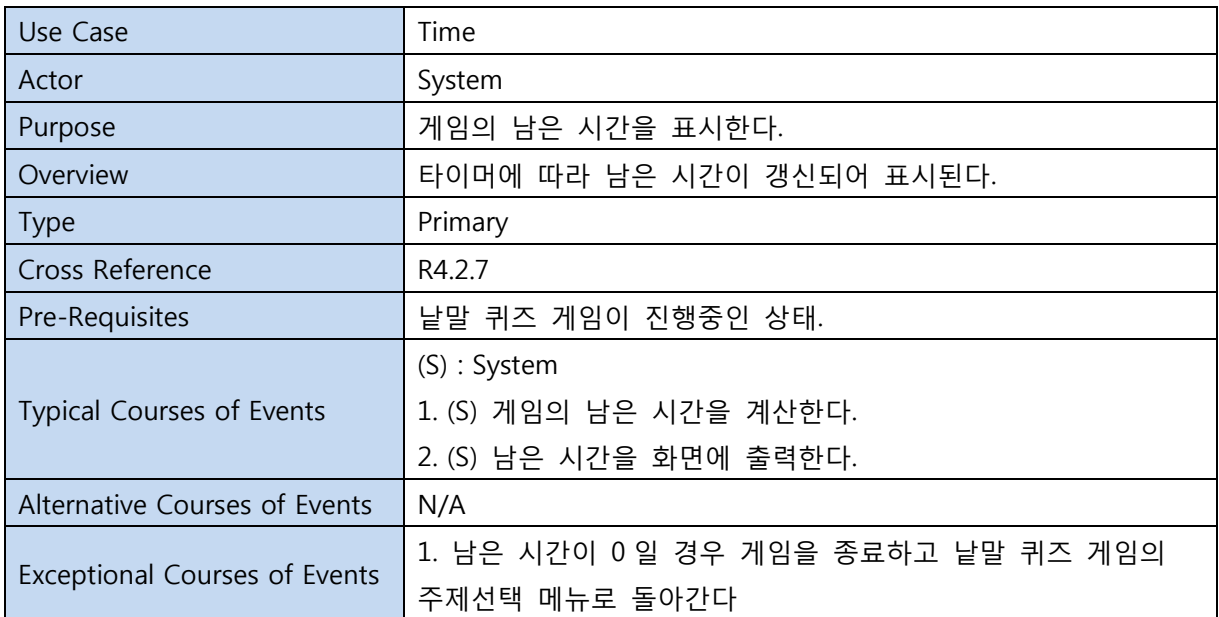

### 18. RankingButton

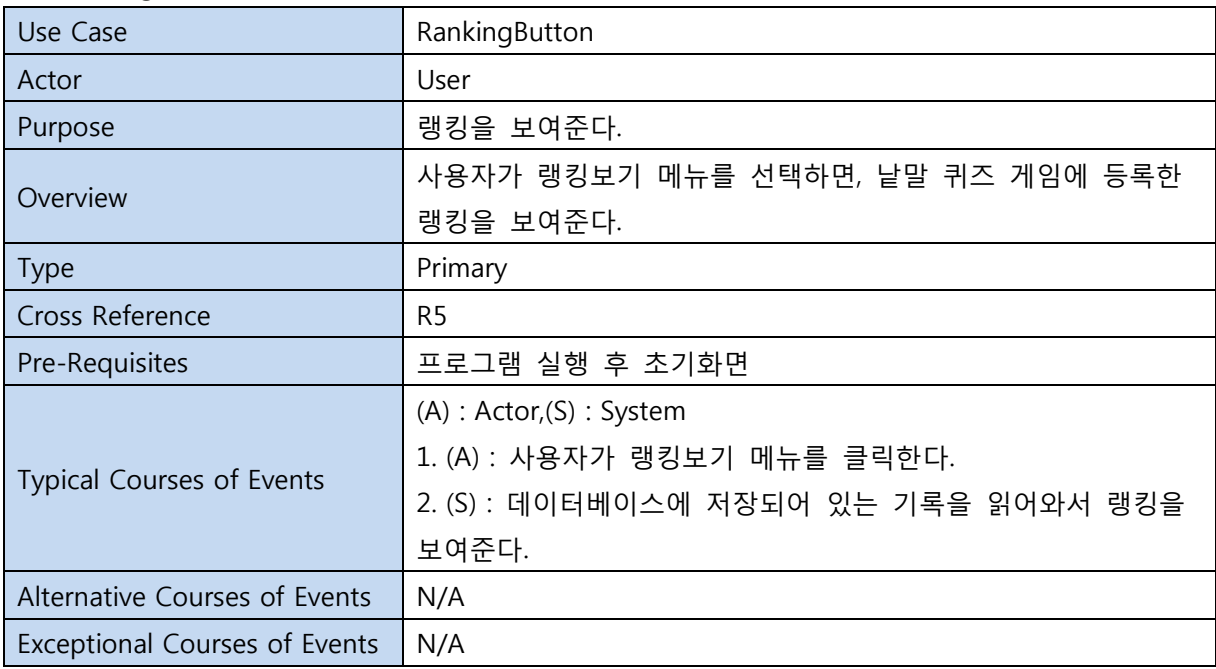

#### 19. Exit

| Use Case                             | Exit                            |
|--------------------------------------|---------------------------------|
| Actor                                | User                            |
| Purpose                              | 종료한다.                           |
| Overview                             | 사용자가 종료하기 메뉴를 선택하면, 프로그램을 종료한다. |
| <b>Type</b>                          | Primary                         |
| Cross Reference                      | R <sub>6</sub>                  |
| Pre-Requisites                       | N/A                             |
|                                      | $(A)$ : Actor, $(S)$ : System   |
| <b>Typical Courses of Events</b>     | 1. (A) : 사용자가 종료하기 메뉴를 클릭한다.    |
|                                      | 2. (S) : 프로그램을 종료한다.            |
| Alternative Courses of Events        | N/A                             |
| <b>Exceptional Courses of Events</b> | N/A                             |

Activity 2132. Refine Use Case Diagrams

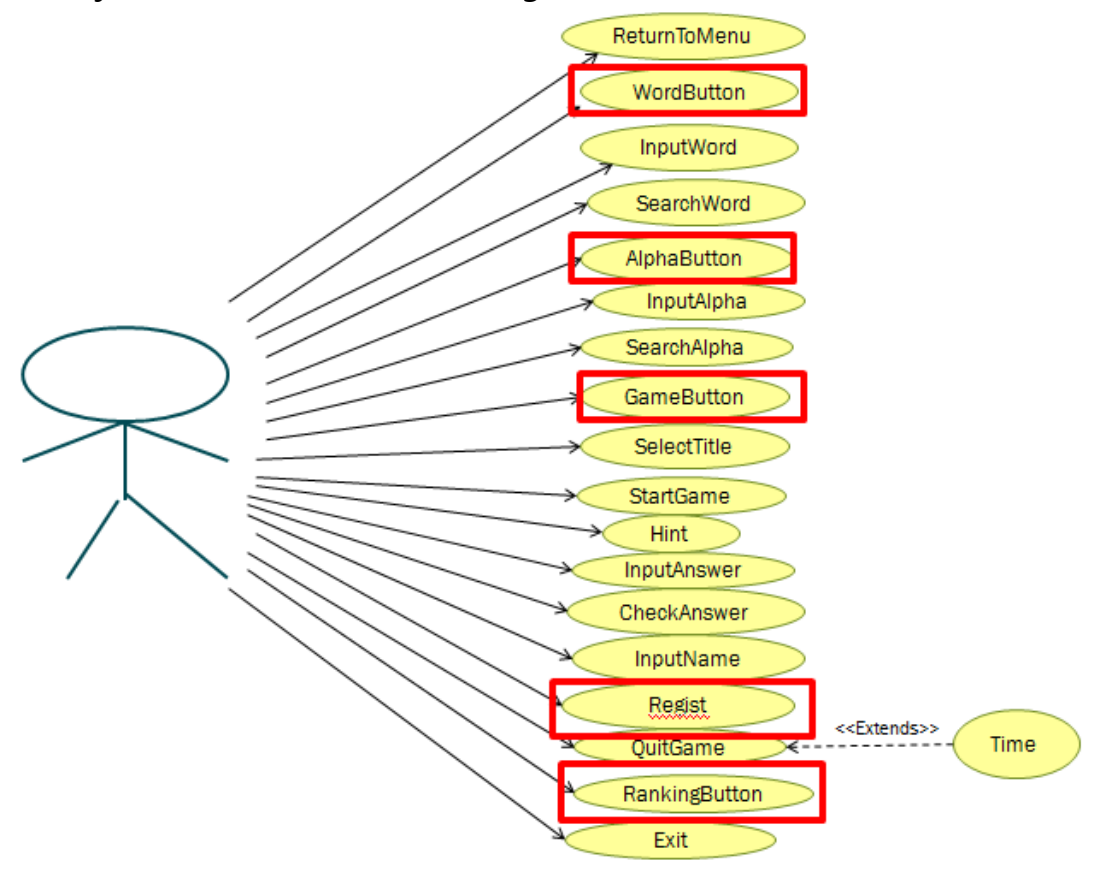

수정 사항

- Use Case 추가 및 이름 수정

# Activity 2133. Define Domain Model

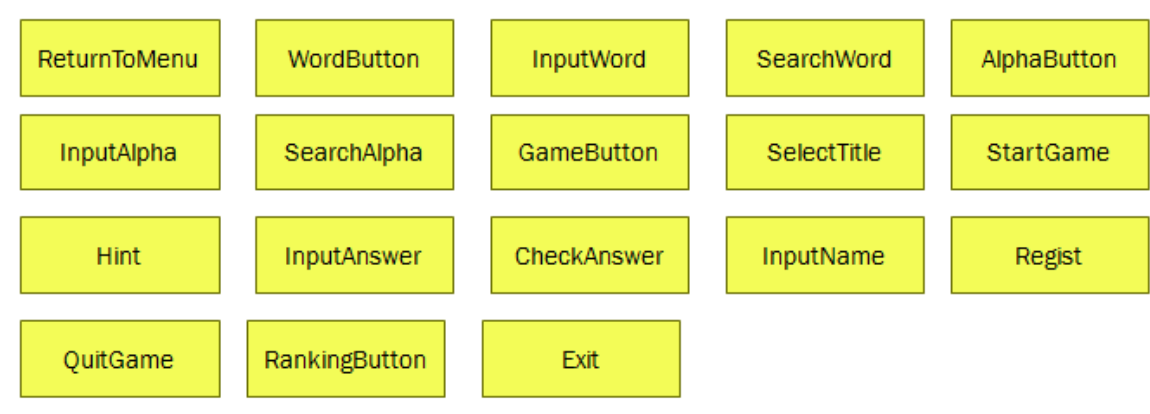

#### Step 1. List concepts(domain class) from use-cases

Step 2. Assign class name into a concept Skip!

Step 3. Draw a conceptual class diagram

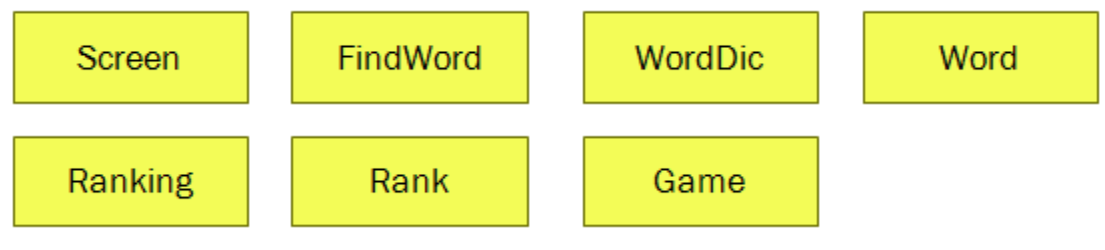

#### Step 4. Identify and add associations

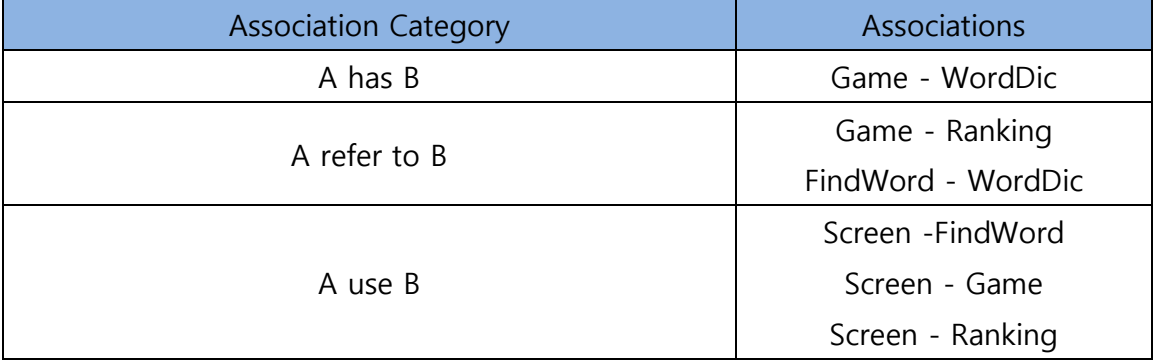

#### Step 5. Assign priority into associations

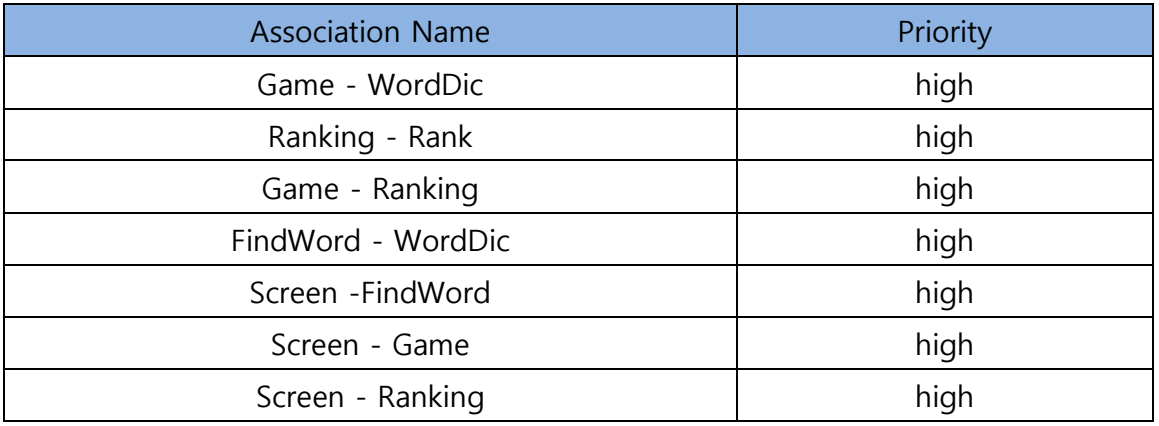

#### Step 6. Assign names into associations

- Game has WordDic
- Game refer to Ranking
- FindWord refer to WordDic
- Screen use FindWord
- Screen use Game
- Screen use Ranking

#### $1.1*$ 1 Game WordDic 1 1 Game Ranking 1  $\mathbf{1}$ FindWord **WordDic**  $\overline{1}$  $\overline{1}$ Screen FindWord  $\mathbf{1}$ 1 Screen Game  $\mathbf{1}$  $\mathbf{1}$ Screen Ranking

#### Step 7. Add Roles and Multiplicity

#### Step 8. Add Attributes

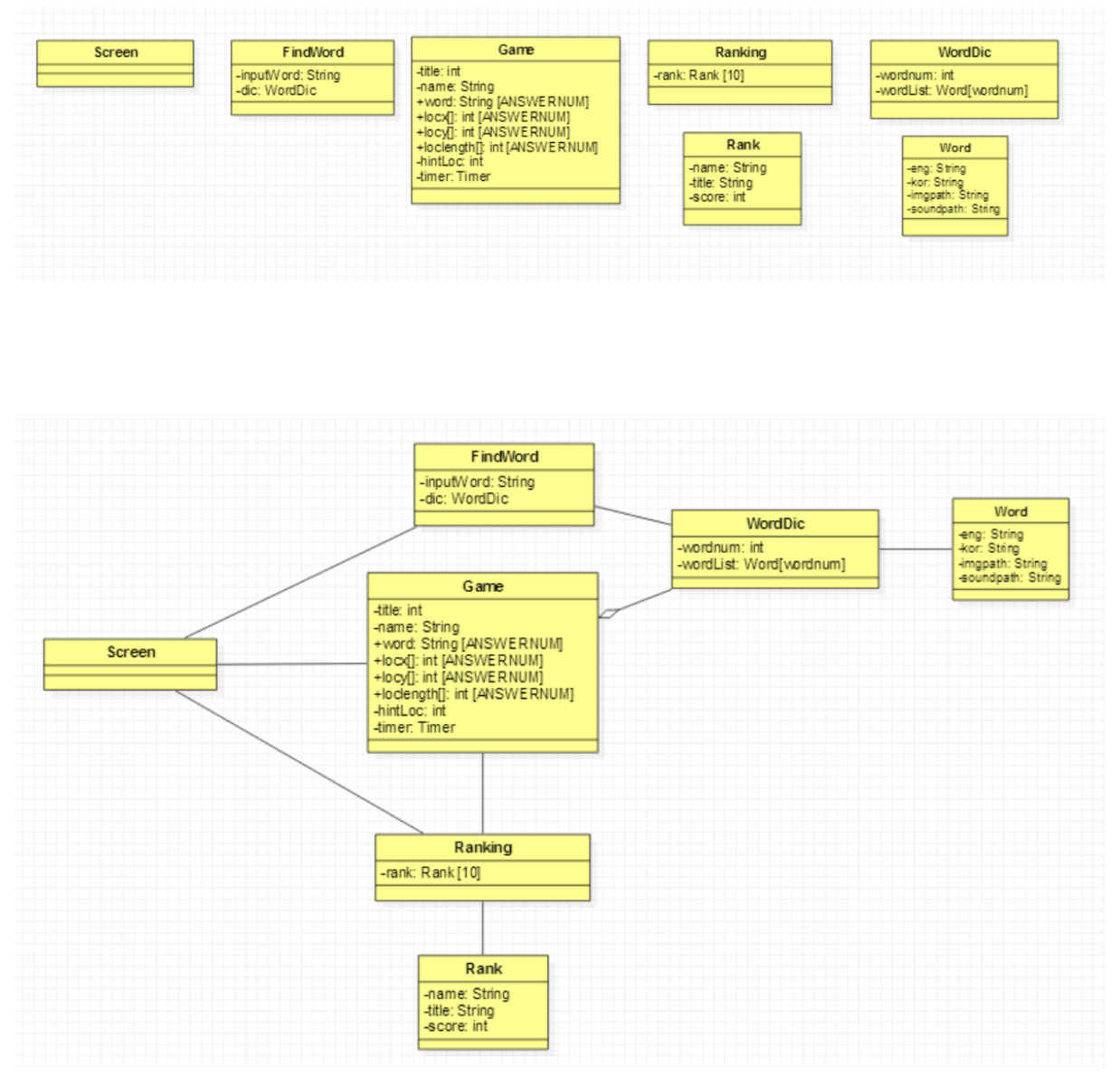

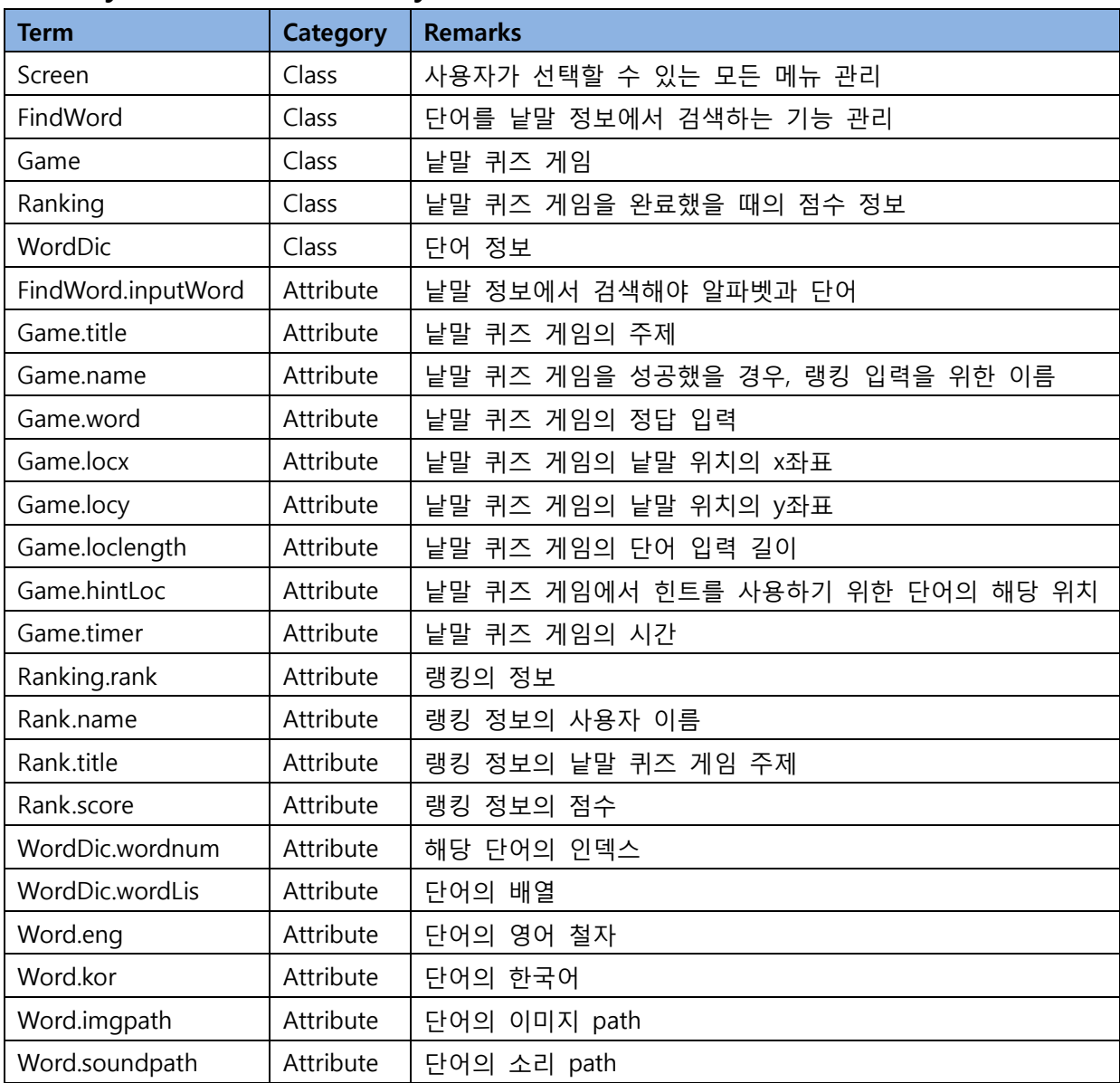

# Activity 2134. Refine Glossary

## ReturnToMenu System WordButton InputWord SearchWord AlphaButton InputAlpha SearchAlpha GameButton SelectTitle **StartGame** Hint InputAnswer Regist CheckAnswer InputName QuitGame RankingButton Exit

# Activity 2135. Define System Sequence Diagrams

System Boundary

#### System Sequence Diagrams

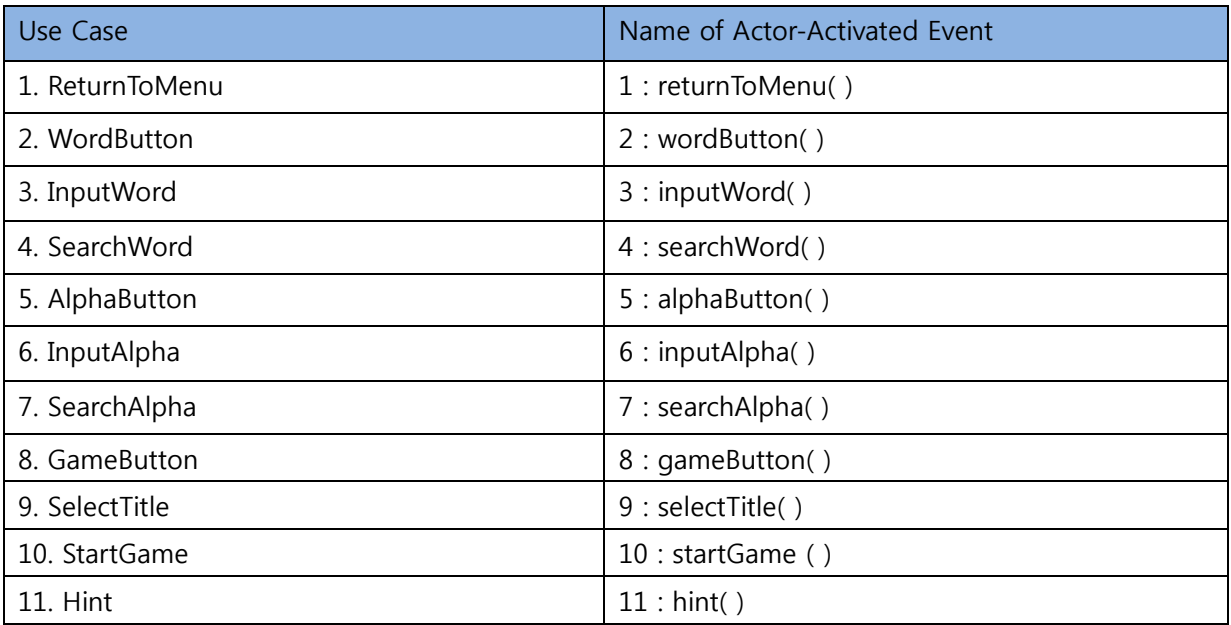

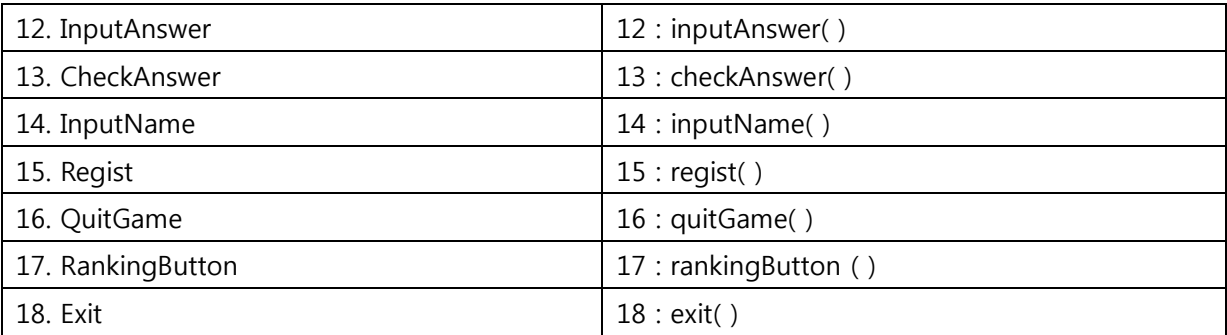

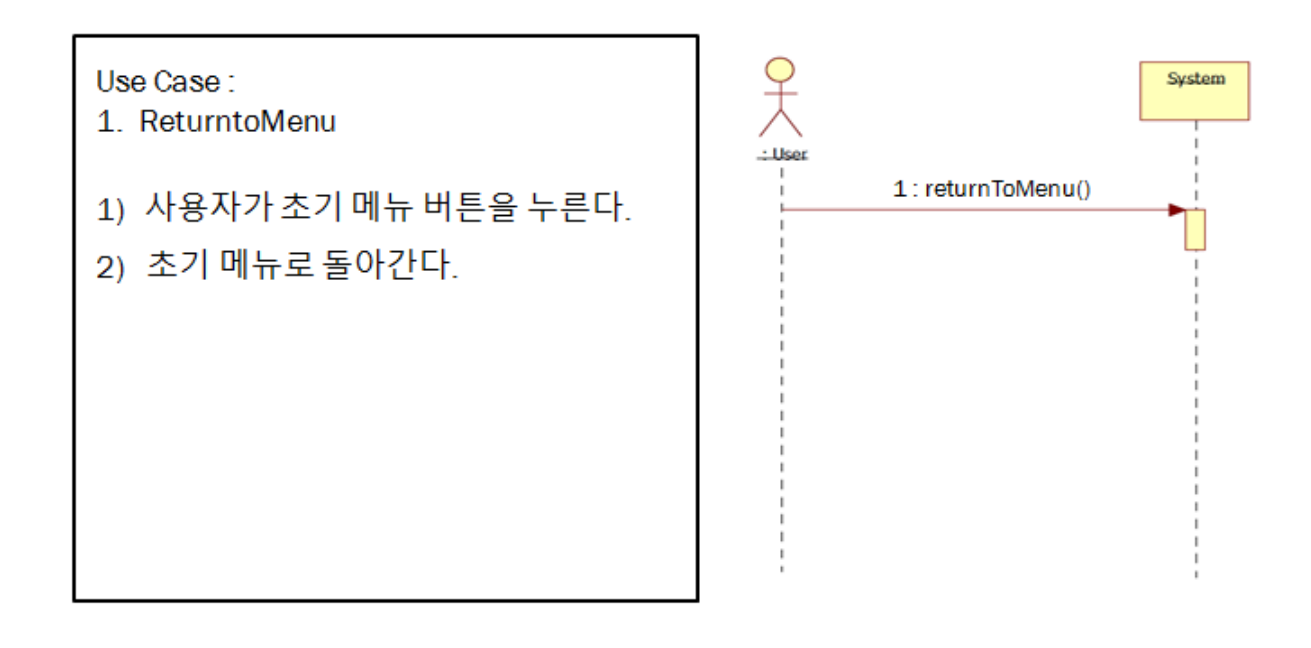

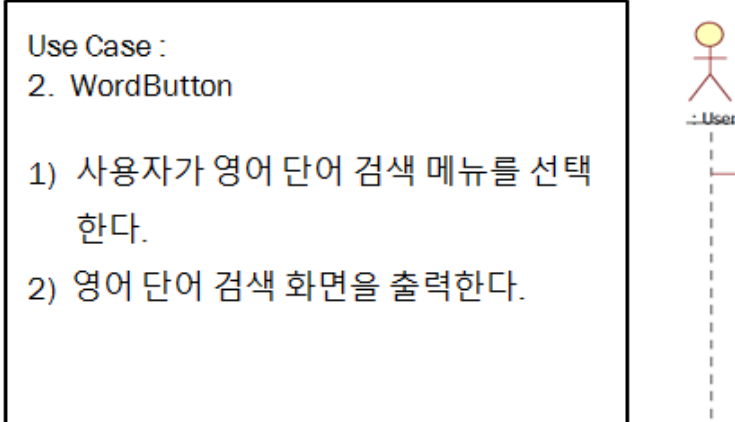

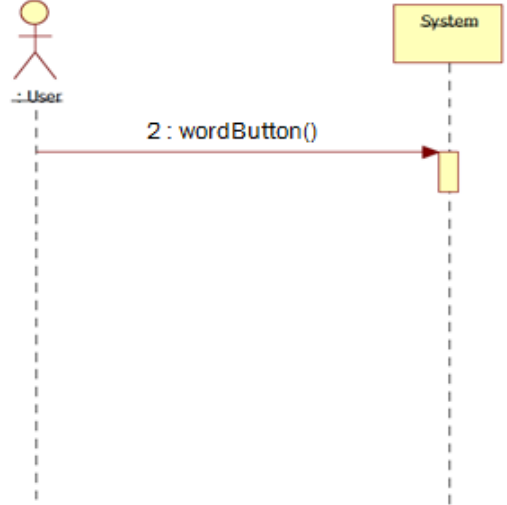

#### Use Case:

- 3. InputWord
- 1) 사용자가 영어 단어를 입력한다.
- 2) 사용자가 입력한 단어의 철자를 화면 에 출력한다.

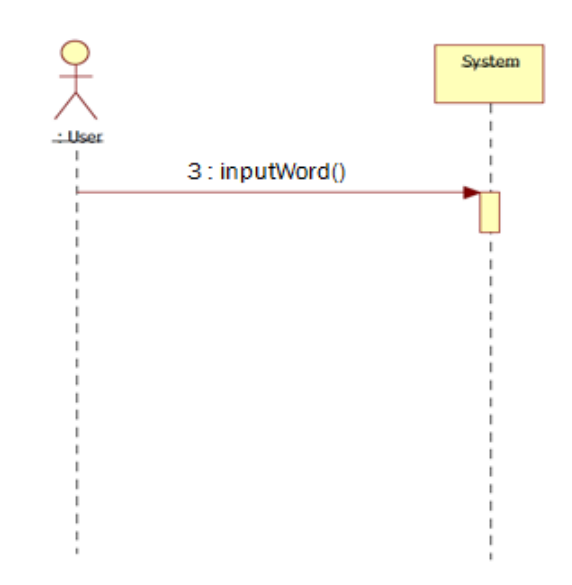

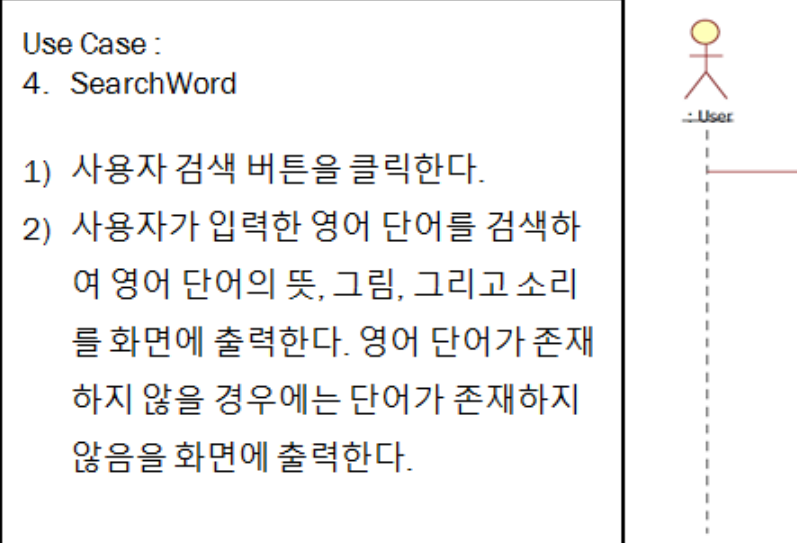

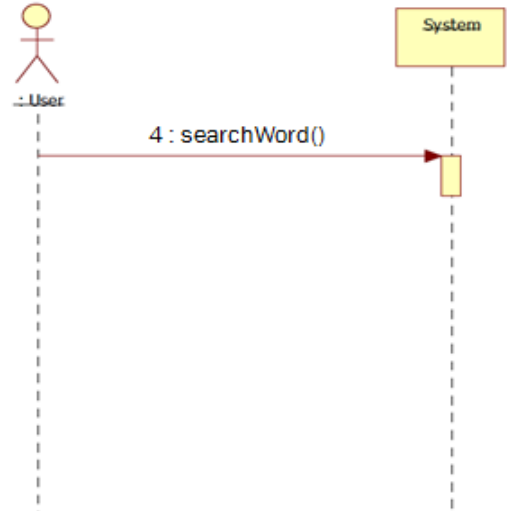

Use Case:

- 5. AlphaButton
- 1) 사용자가 영어 알파벳 검색 메뉴를 클 릭한다.
- 2) 영어 알파벳 검색 화면을 출력한다.

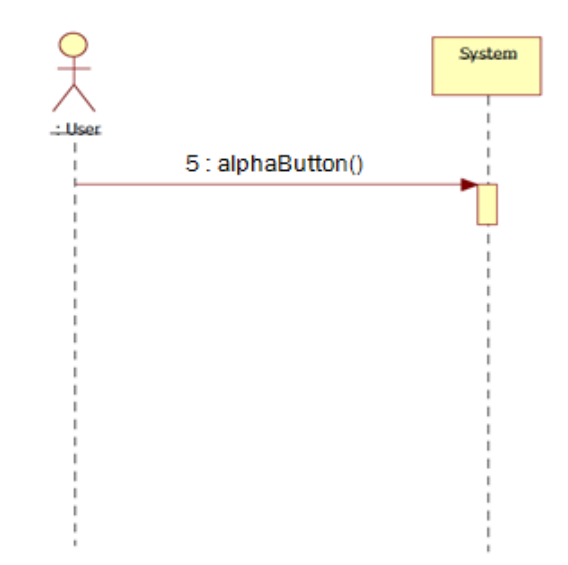

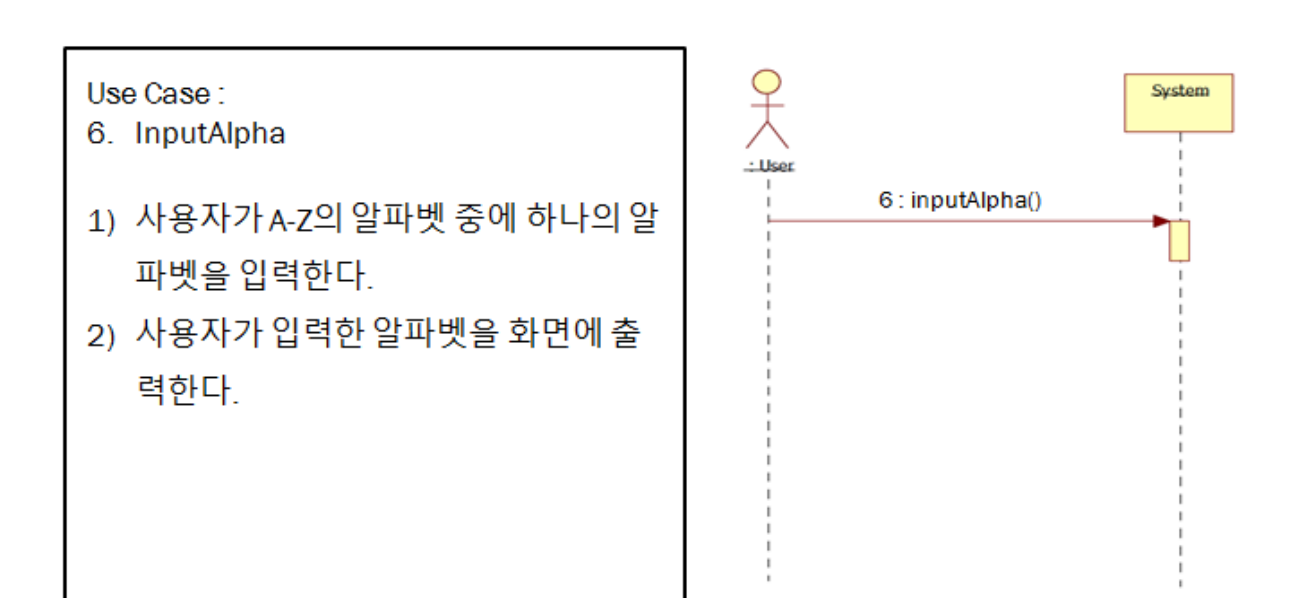

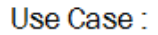

7. SearchAlpha

- 1) 사용자 검색 버튼을 클릭한다.
- 2) 사용자가 입력한 알파벳으로 시작하는 영어 단어를 검색하여 영어 단어의 뜻. 그림, 그리고 소리를 화면에 출력한다. 알파벳이 아닌 다른 문자를 입력하였 을 경우에는 단어가 존재하지 않음을 화면에 출력한다.

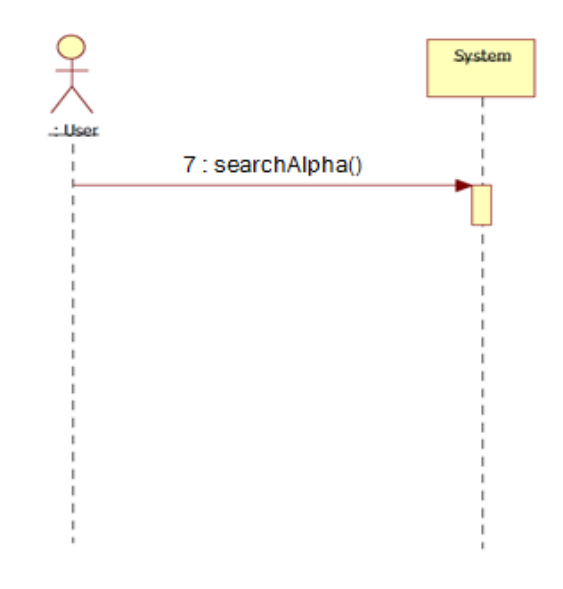

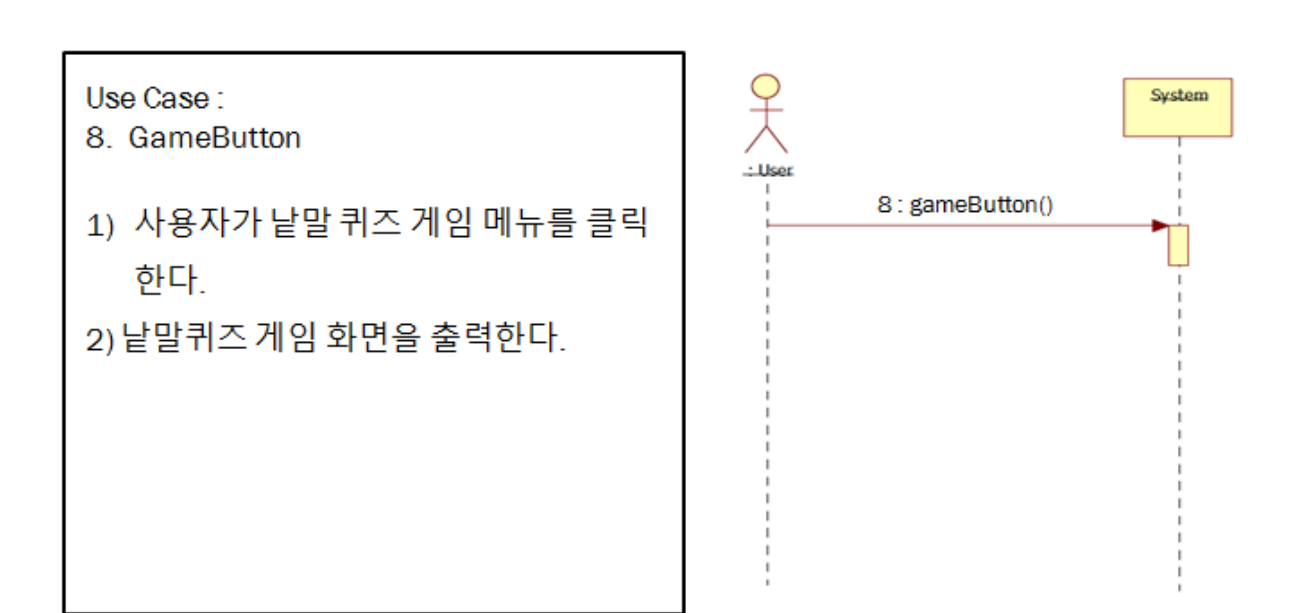

Use Case:

- 9. SelectTitle
- 1) 사용자가 낱말 퀴즈 게임의 주제를 선택한다.
- 2) 사용자가 선택한 주제에 테두리 효과 를 줘서 화면에 출력한다.

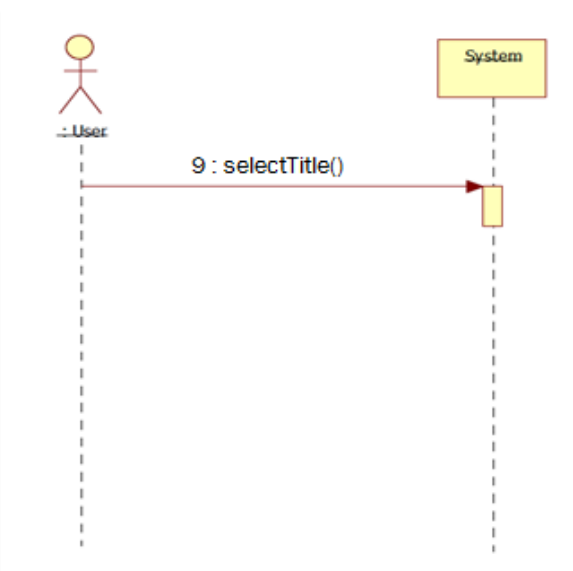

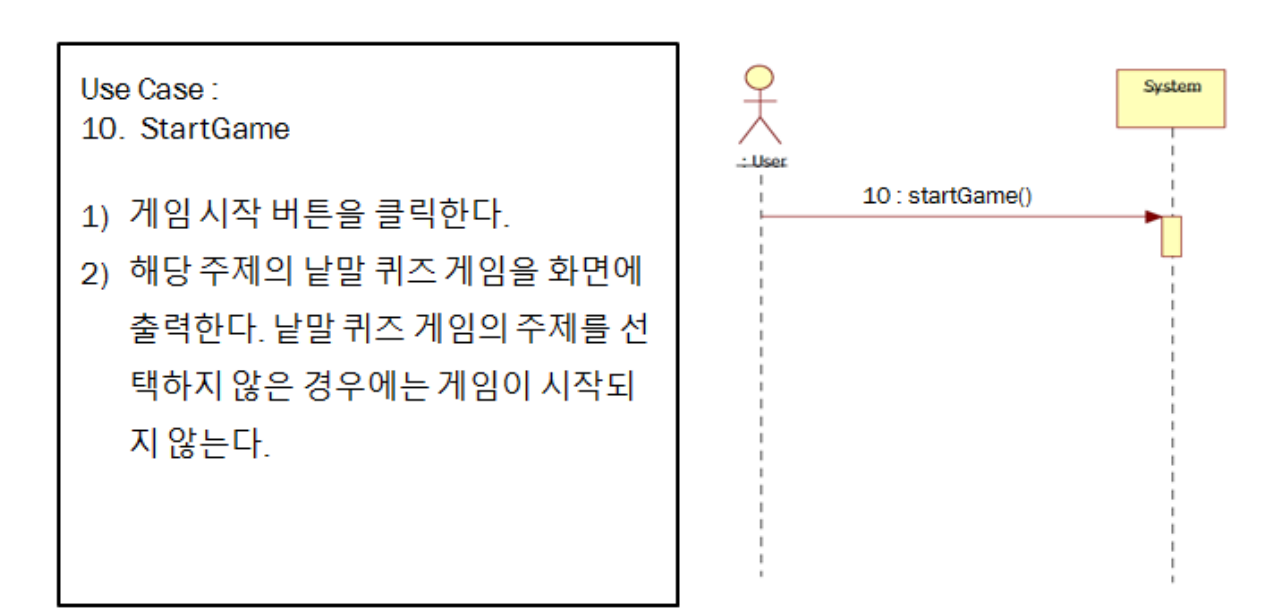

Use Case: 11. Hint 1) 힌트버튼을 클릭한다.

2) 해당 단어의 그림 힌트를 보여준다.

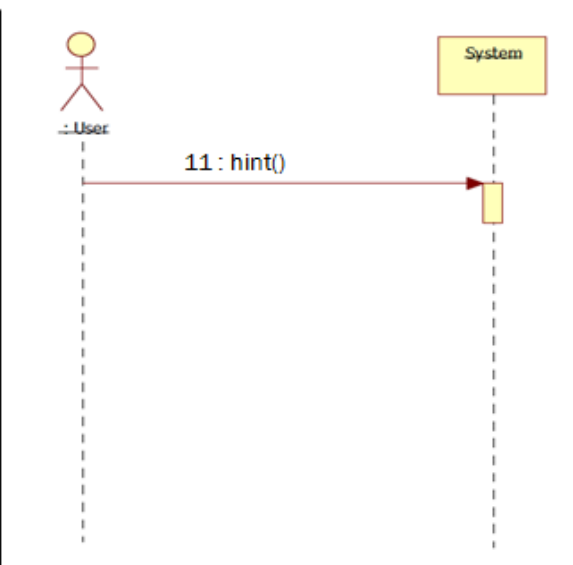

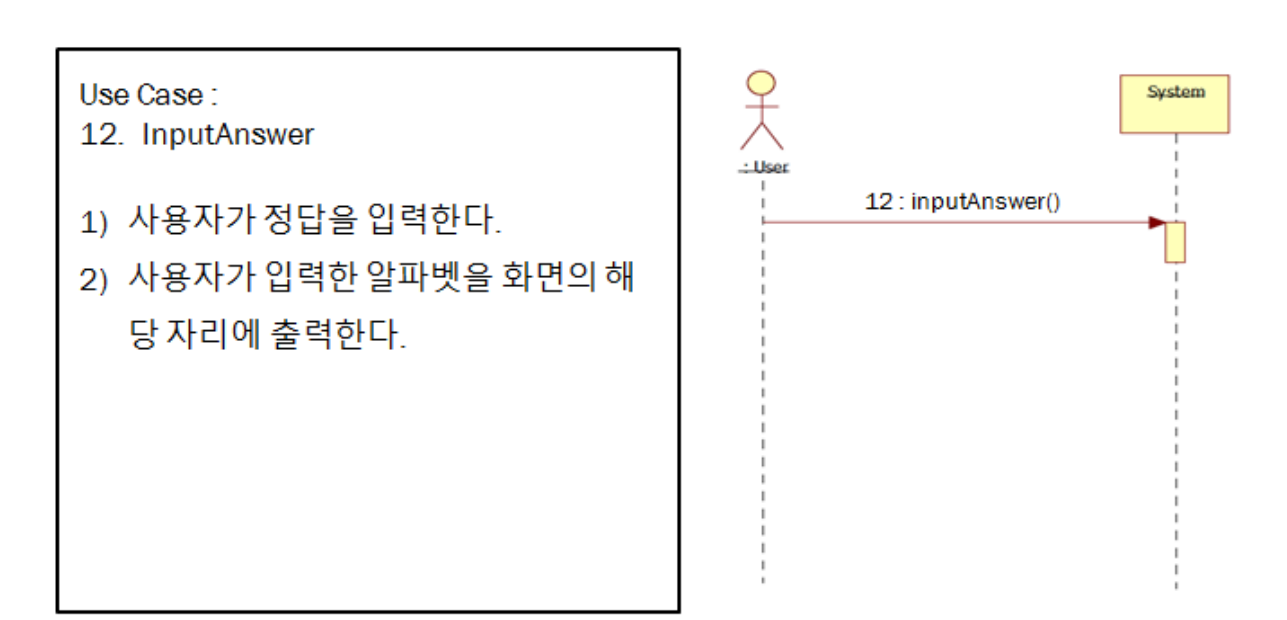

Use Case: 13. CheckAnswer

- 1) 사용자가 정답확인 버튼을 클릭한다.
- 2) 해당 위치에 입력된 정답인지 오답인지 확인하여 표시해준다. 정답일 경우에는 정답의 개수를 증가시켜준다.
- 3) 모두 정답일 경우에는 기록 입력 화면으 로 넘어간다.

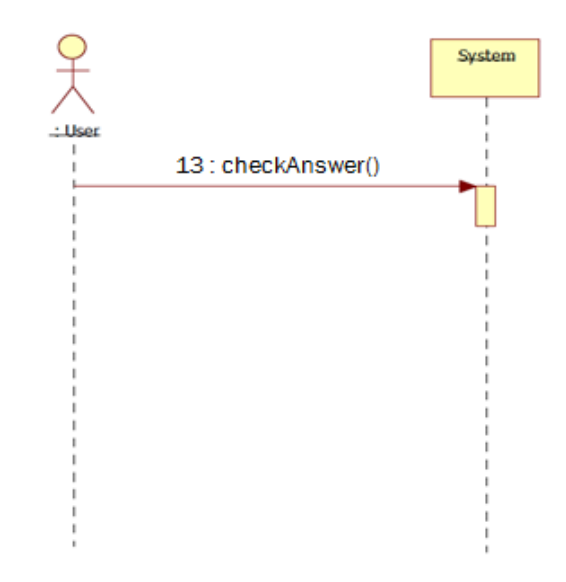

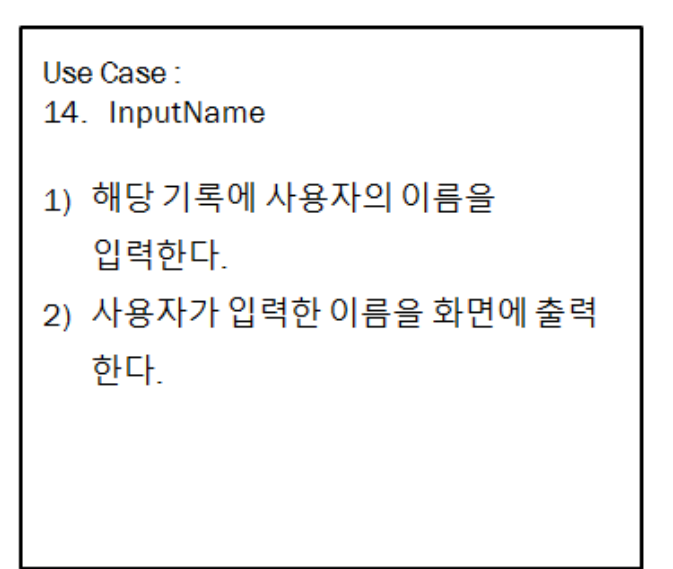

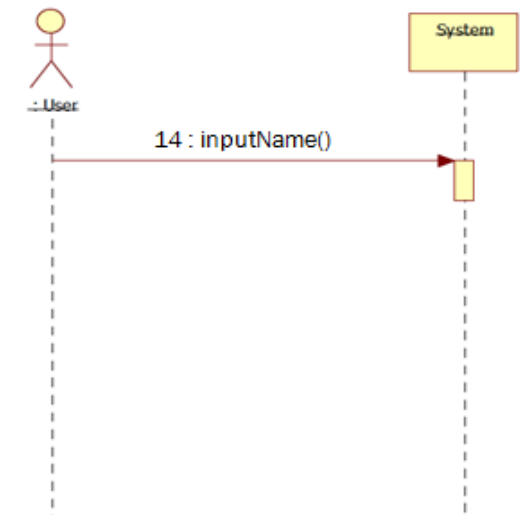

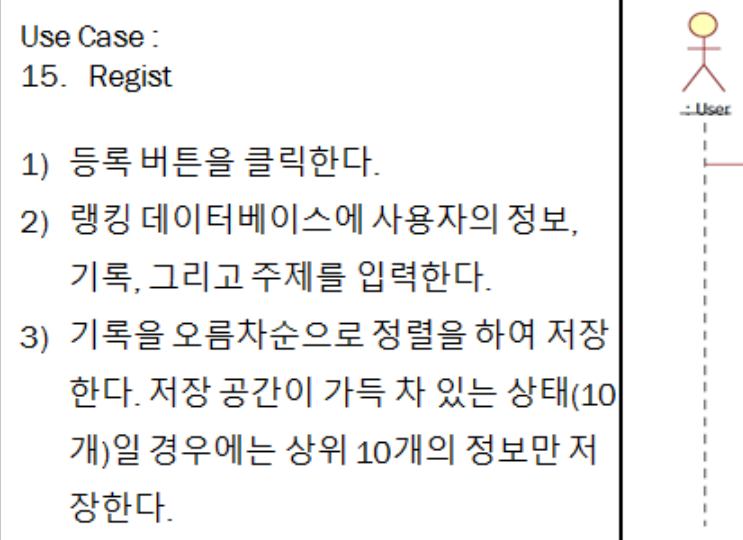

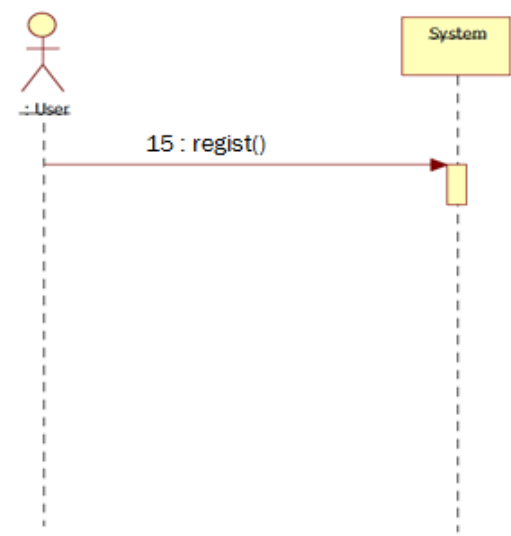

System

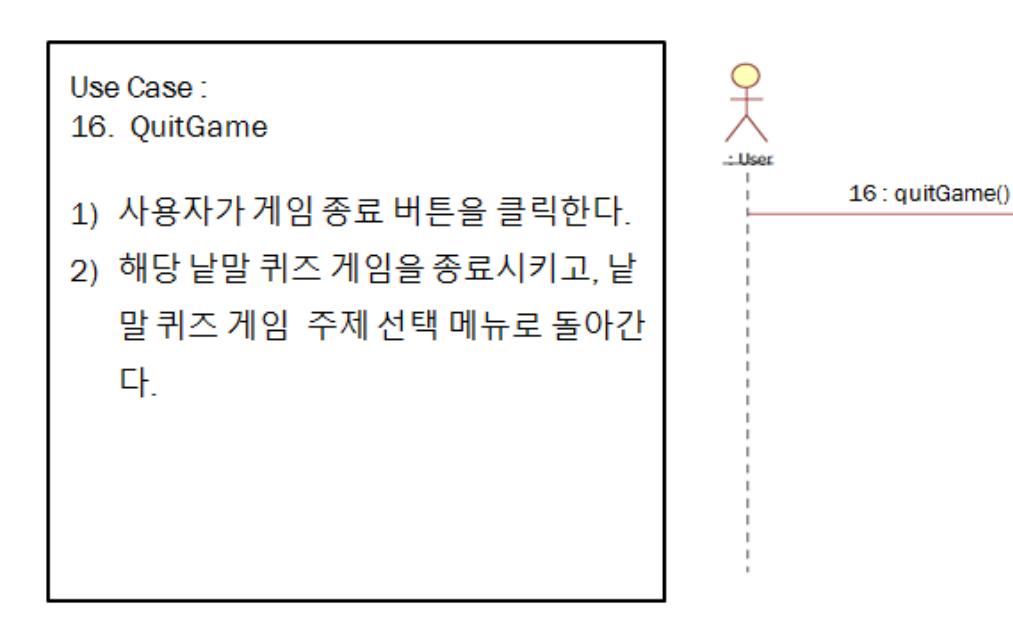

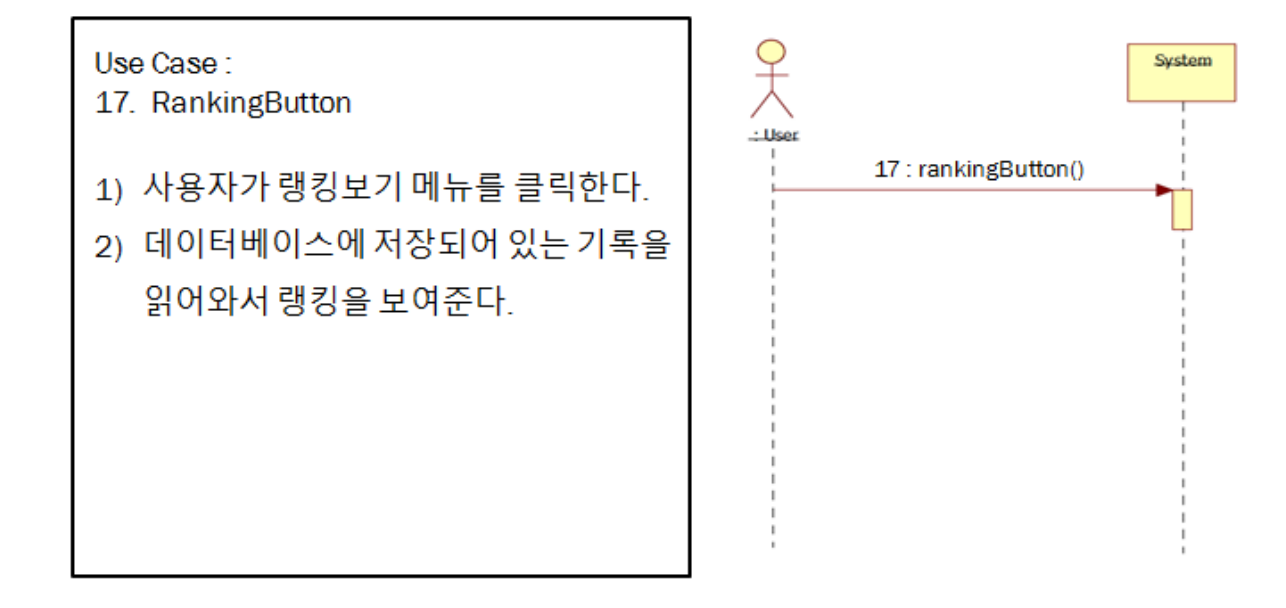

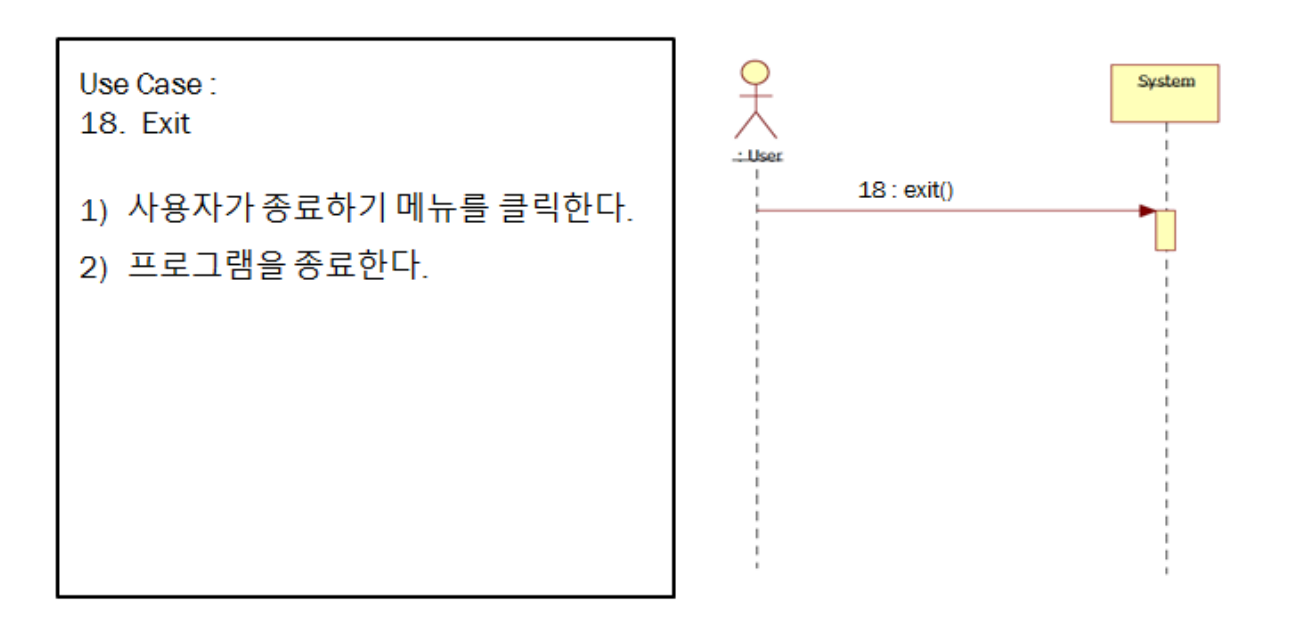

# Activity 2036. Define Operation Contracts

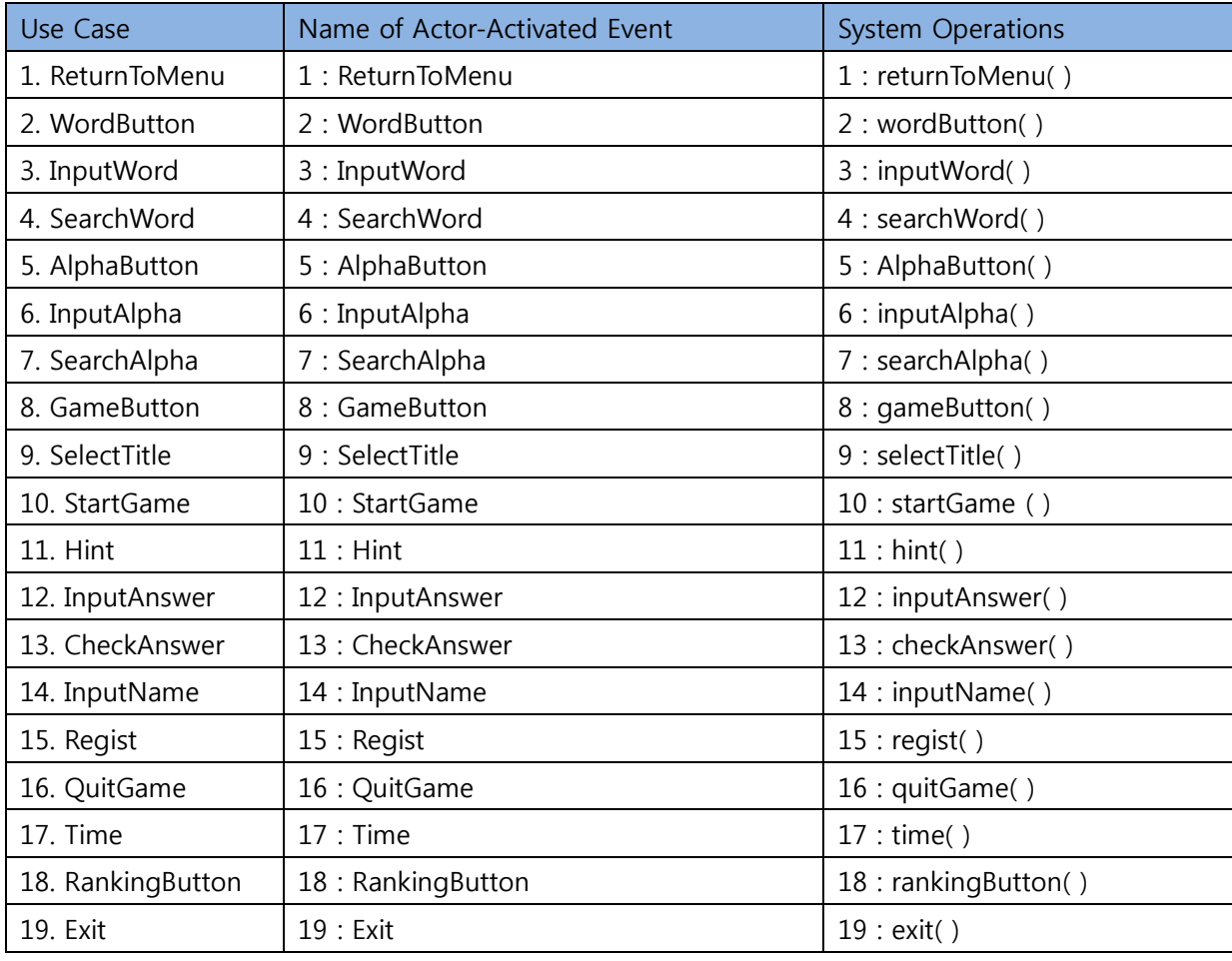

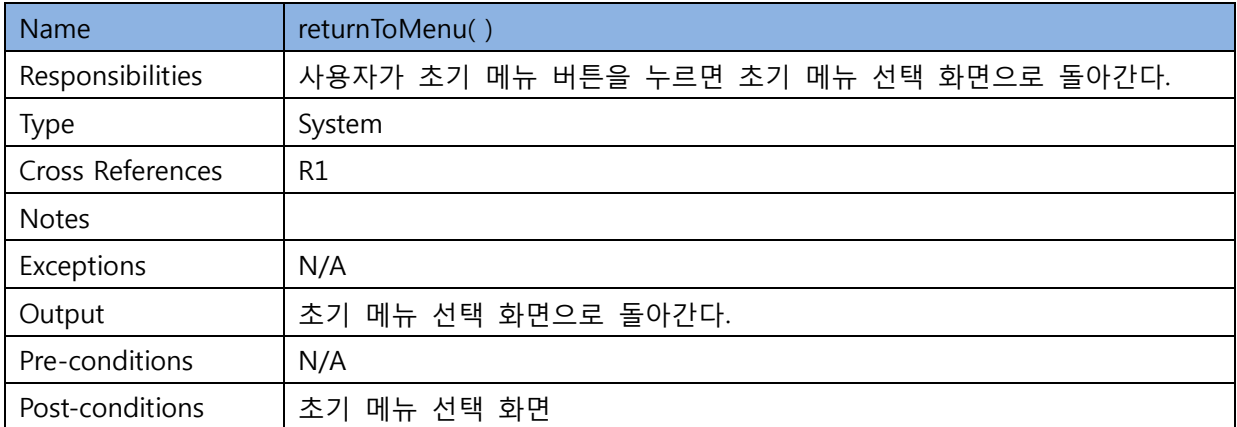

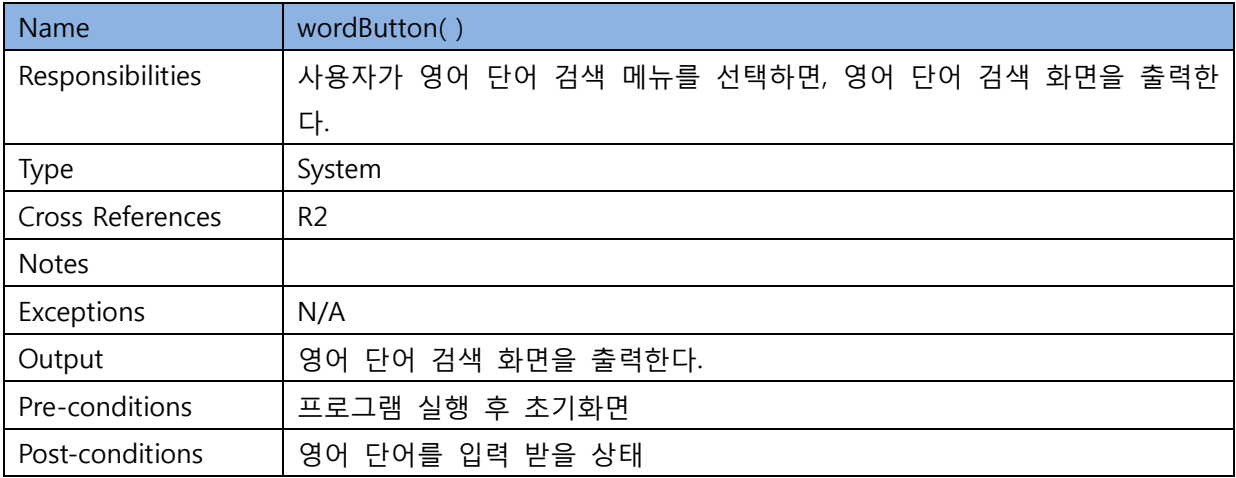

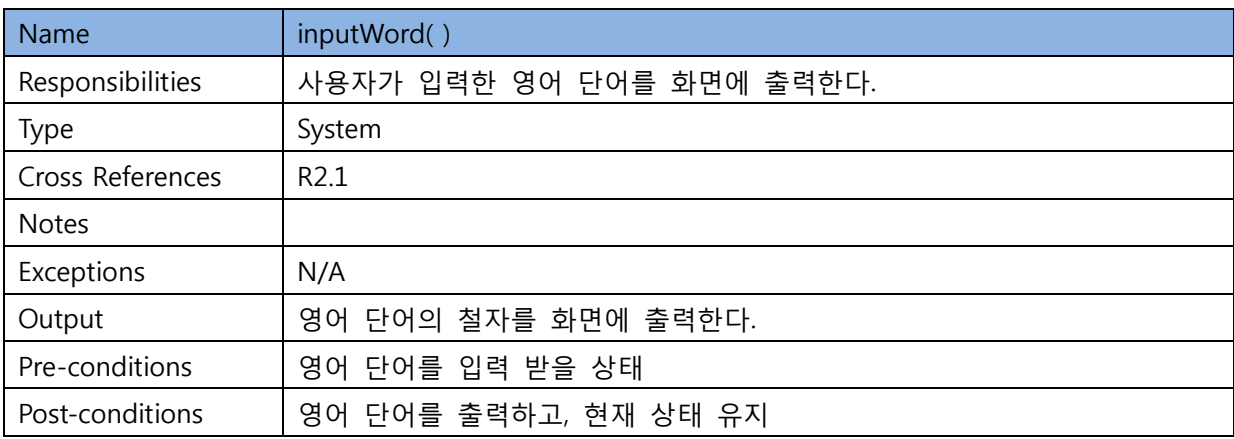

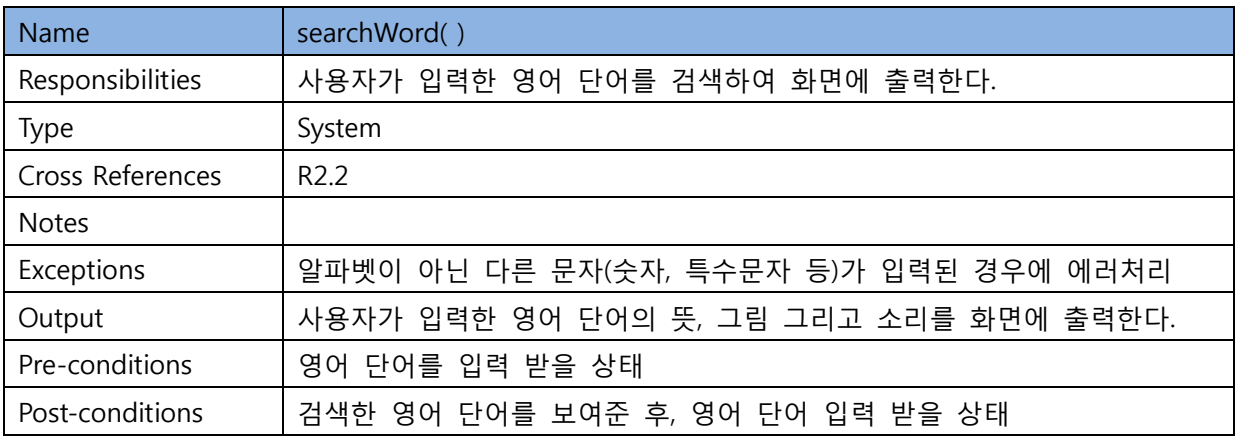

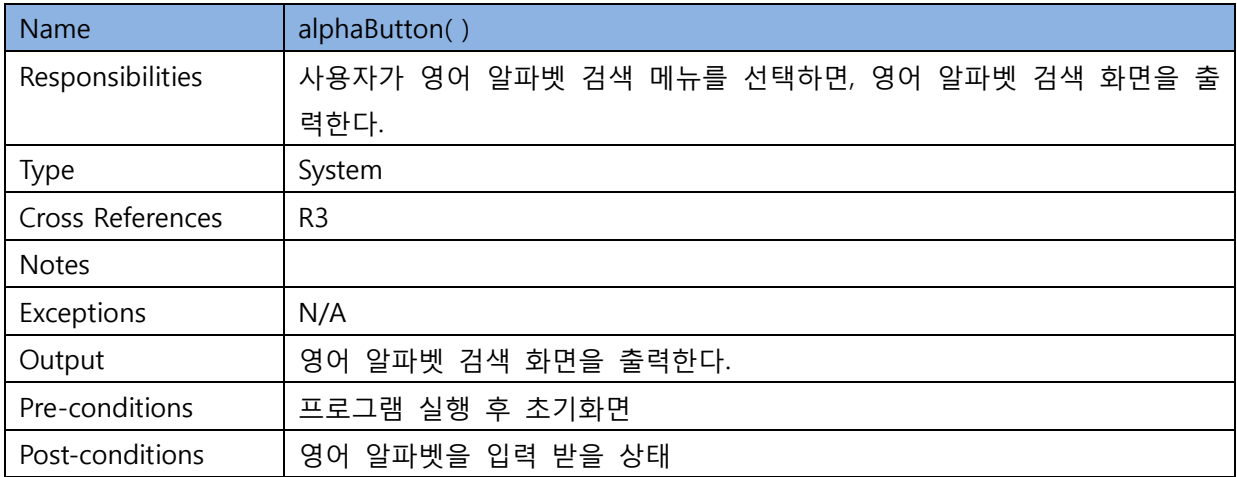

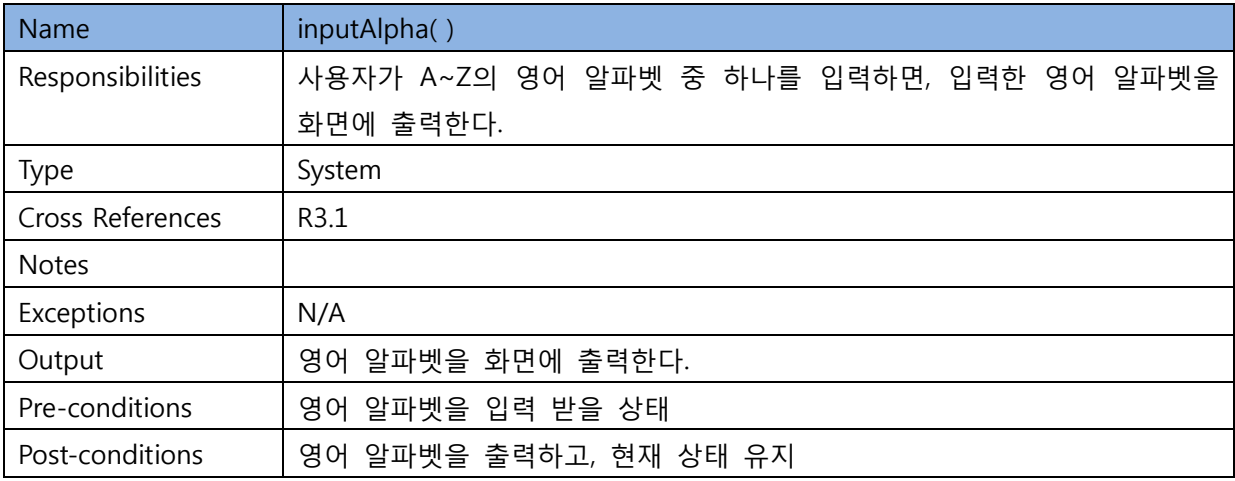

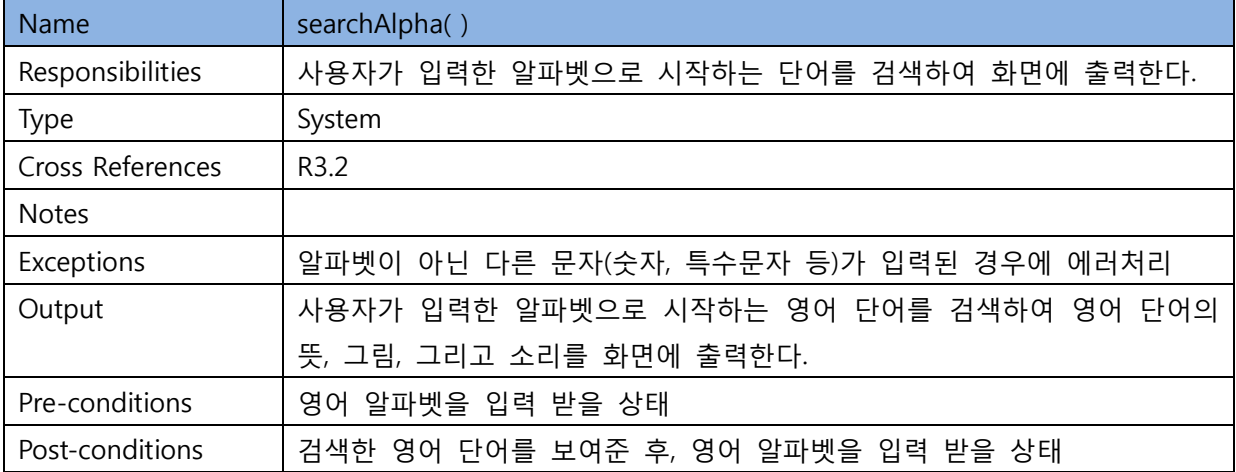

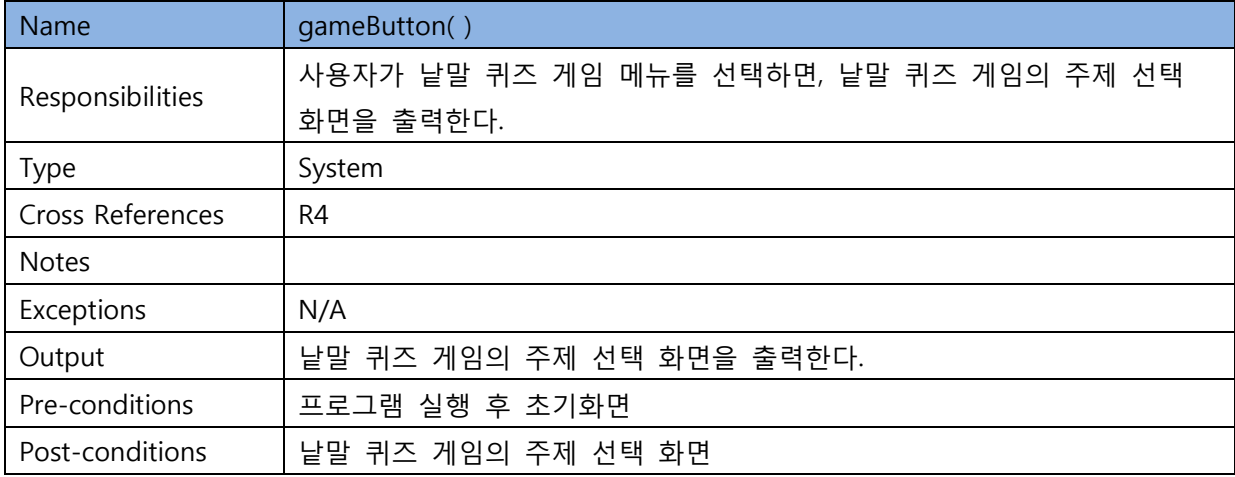

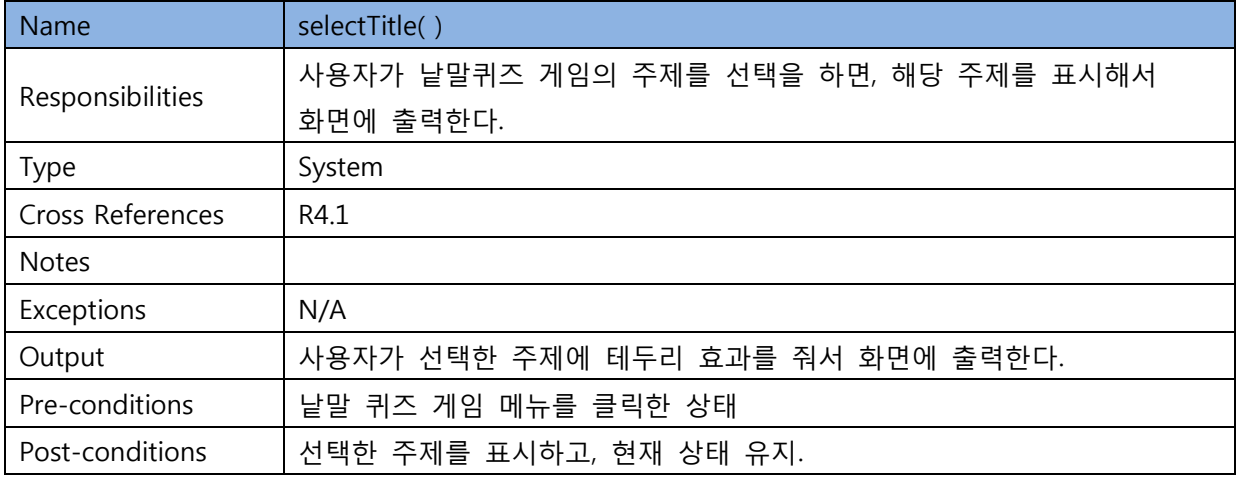

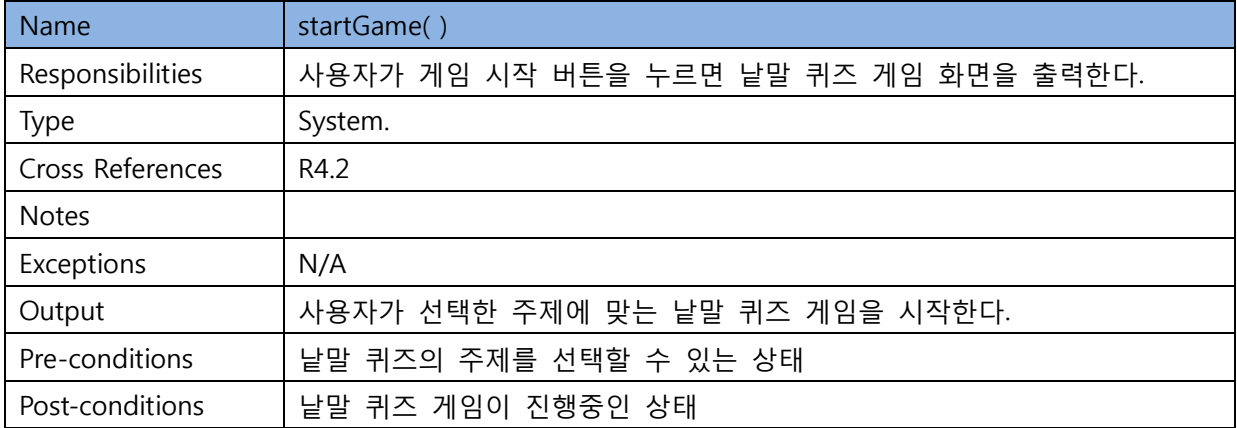

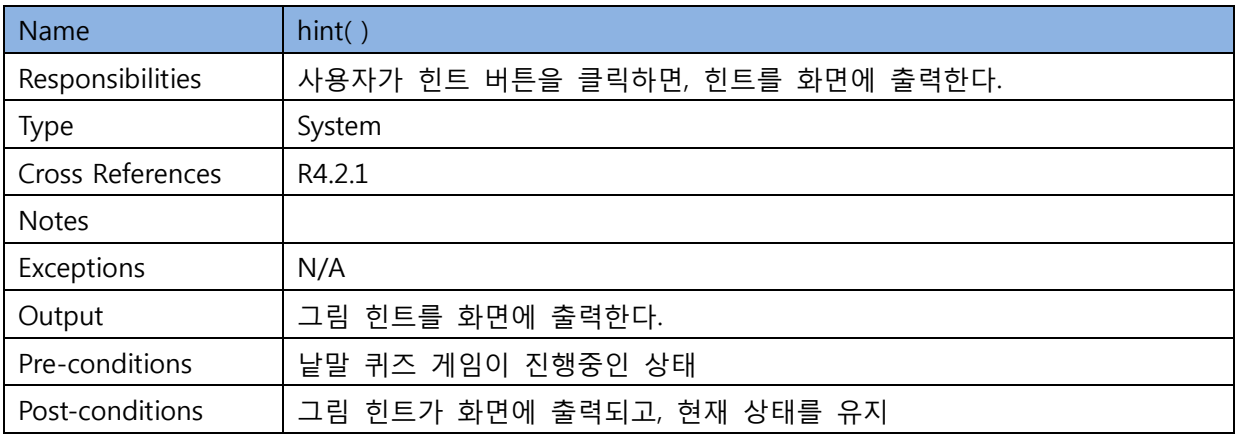

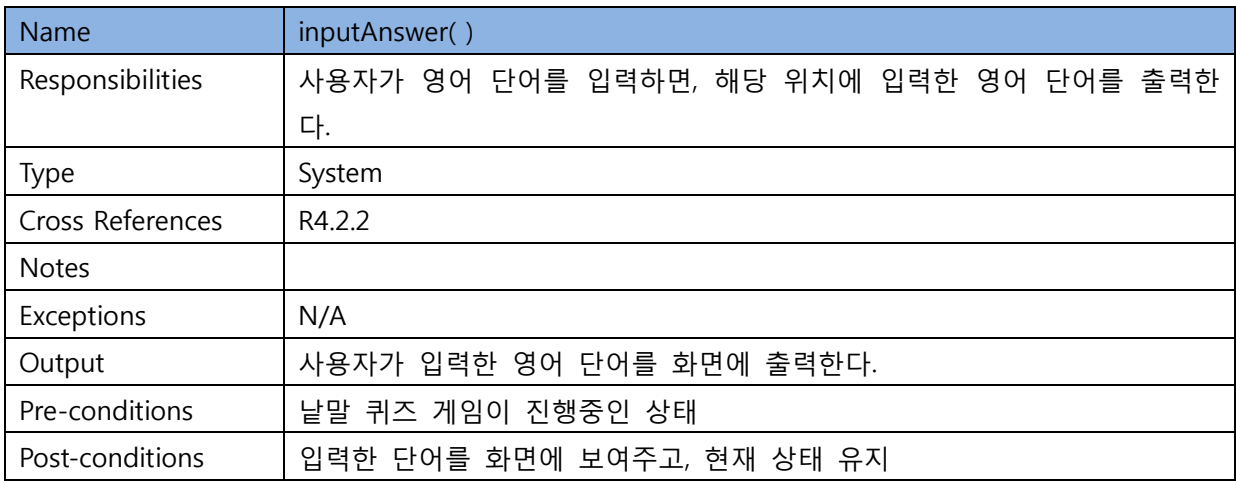

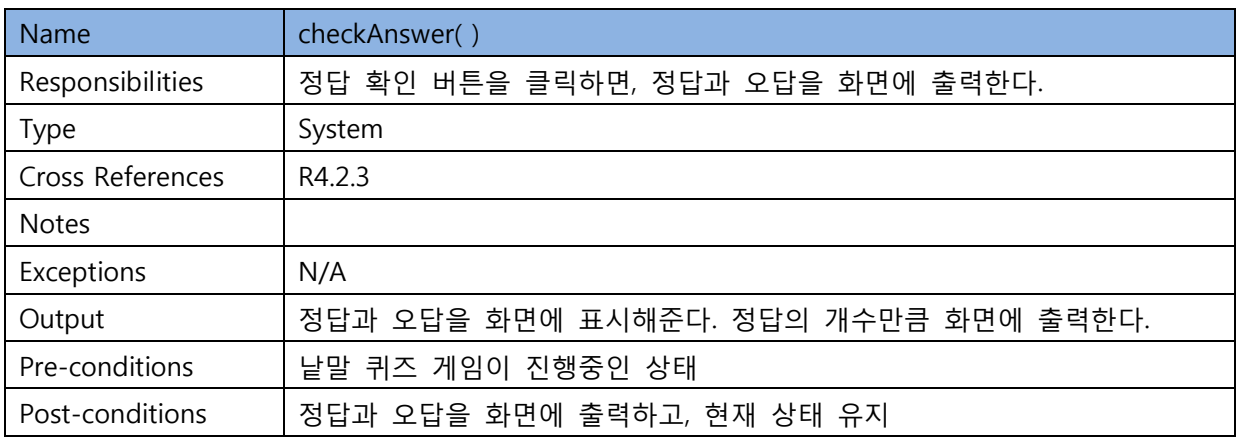

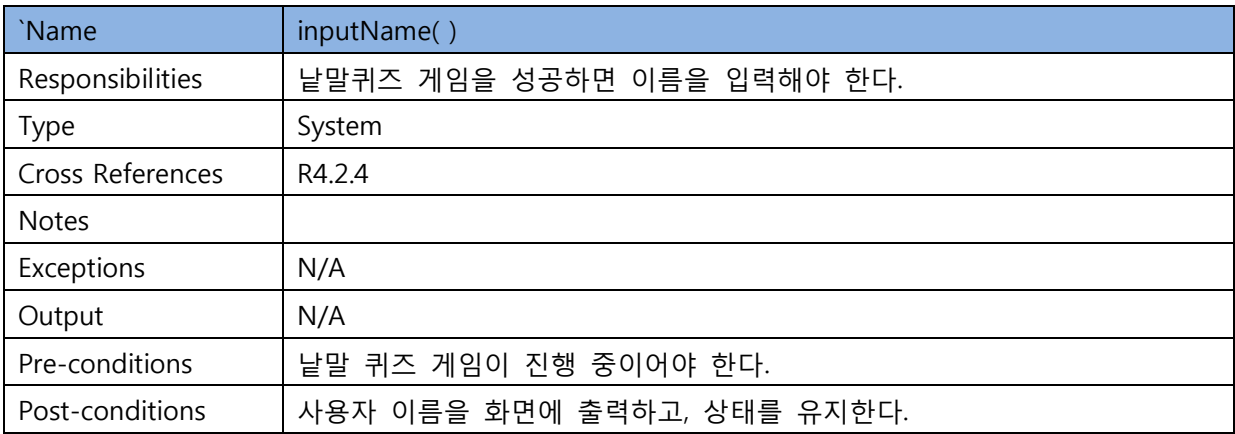

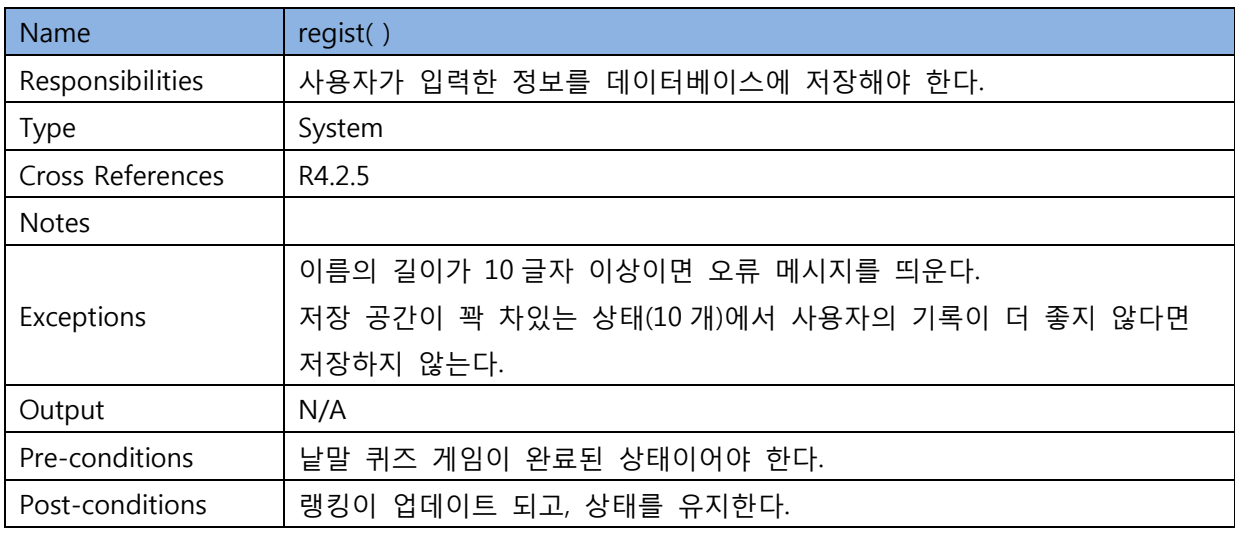

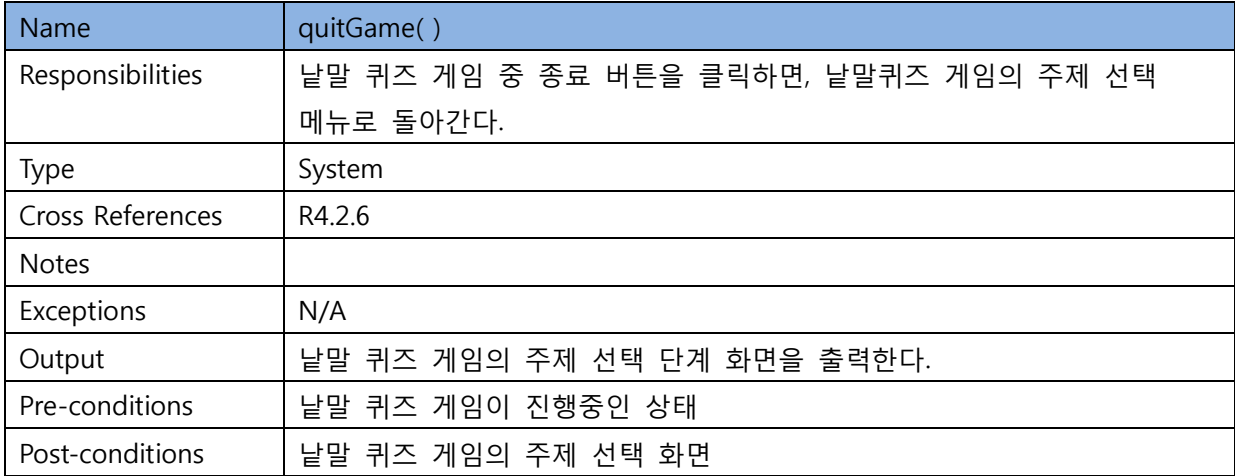

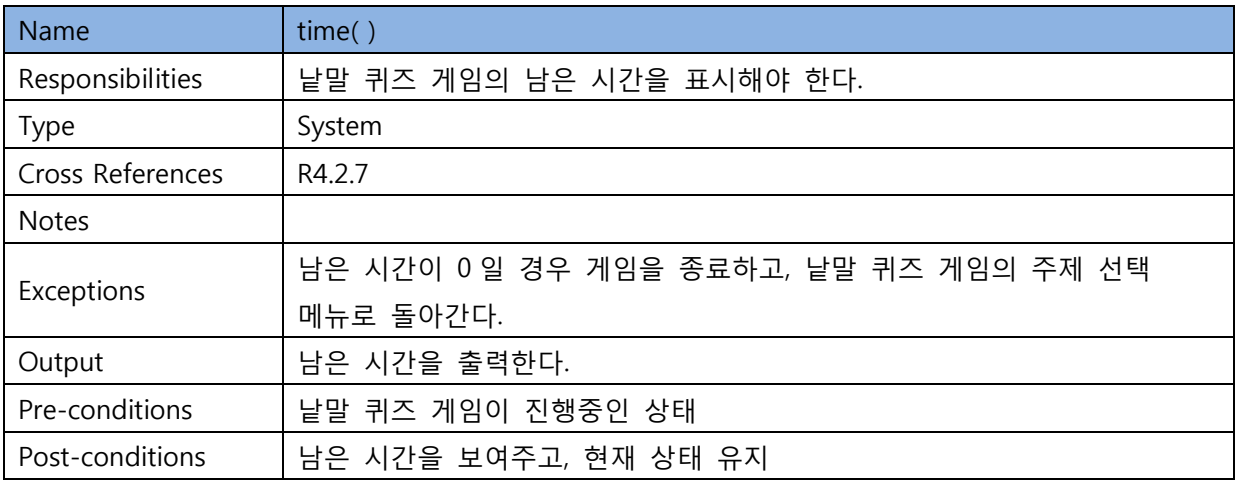

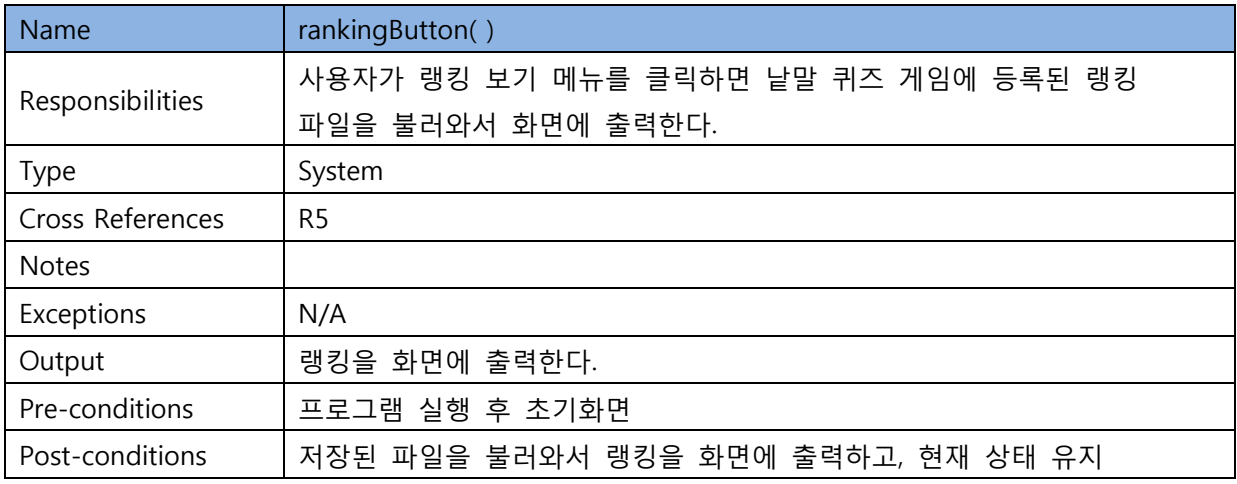

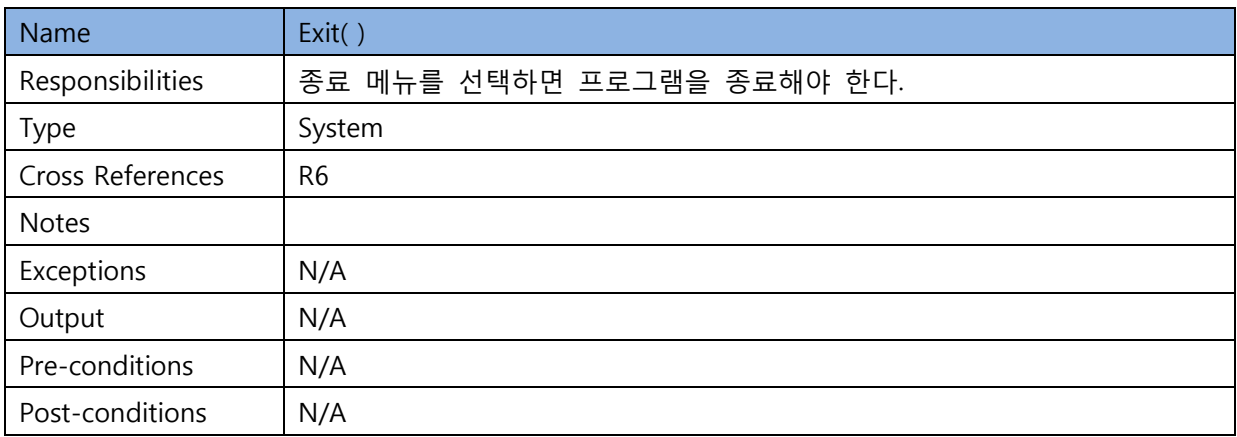